### МИНИСТЕРСТВО ОБРАЗОВАНИЯ И НАУКИ РОССИЙСКОЙ ФЕДЕРАЦИИ федеральное государственное бюджетное образовательное учреждение высшего образования «Тольяттинский государственный университет»

# Институт **математики, физики и информационных технологий** Кафедра **«Прикладная математика и информатика»**

09.03.03 ПРИКЛАДНАЯ ИНФОРМАТИКА

### ПРИКЛАДНАЯ ИНФОРМАТИКА В СОЦИАЛЬНОЙ СФЕРЕ

### **БАКАЛАВРСКАЯ РАБОТА**

### на тему: **Информационная система службы безопасности организации**

Студент С.С. Кулясов

Руководитель А.А. Гальцев

**Допустить к защите** Заведующий кафедрой к.тех.н, доцент, А.В. Очеповский

 $\frac{1}{2017 \text{ r.}}$ 

Тольятти 2017

### **АННОТАЦИЯ**

Тема: Информационная система службы безопасности организации

Ключевые слова: ИНФОРМАЦИОННАЯ СИСТЕМА, СЛУЖБА БЕЗОПАСНОСТИ, СТРАХОВАЯ КОМПАНИЯ, 1С: ПРЕДПРИЯТИЕ 8

Целью выпускной квалификационной работы является разработка информационной системы службы безопасности организации на примере страховой компании.

Объектом исследования является бизнес-процесс обеспечения экономической безопасности страховой компании.

Предмет исследования – автоматизация бизнес-процесса обеспечения экономической безопасности страховой компании.

Методы исследования: реинжиниринг бизнес-процессов страховой компании**,** методы структурного и объектно-ориентированного анализа и проектирования.

В аналитической части произведен анализ предметной области «КАК ЕСТЬ», на основе структурного подхода разработана концептуальная модель «КАК ДОЛЖНО БЫТЬ» бизнес-процесса обеспечения экономической безопасности страховой компании. Выработаны требования к внедряемой ИС.

В качестве средства разработки выбрана технологическая платформа 1С: Предприятие 8.

На стадии логического проектирования на основе объектноориентированного подхода разработана логическая модель ИС. С помощью методологии IDEF1X разработана логическая модель данных ИС.

Реализована конфигурация ИС и даны рекомендации по ее аппаратнопрограммному обеспечению.

Проведено тестирование ИС, которое подтвердило ее работоспособность.

# **ОГЛАВЛЕНИЕ**

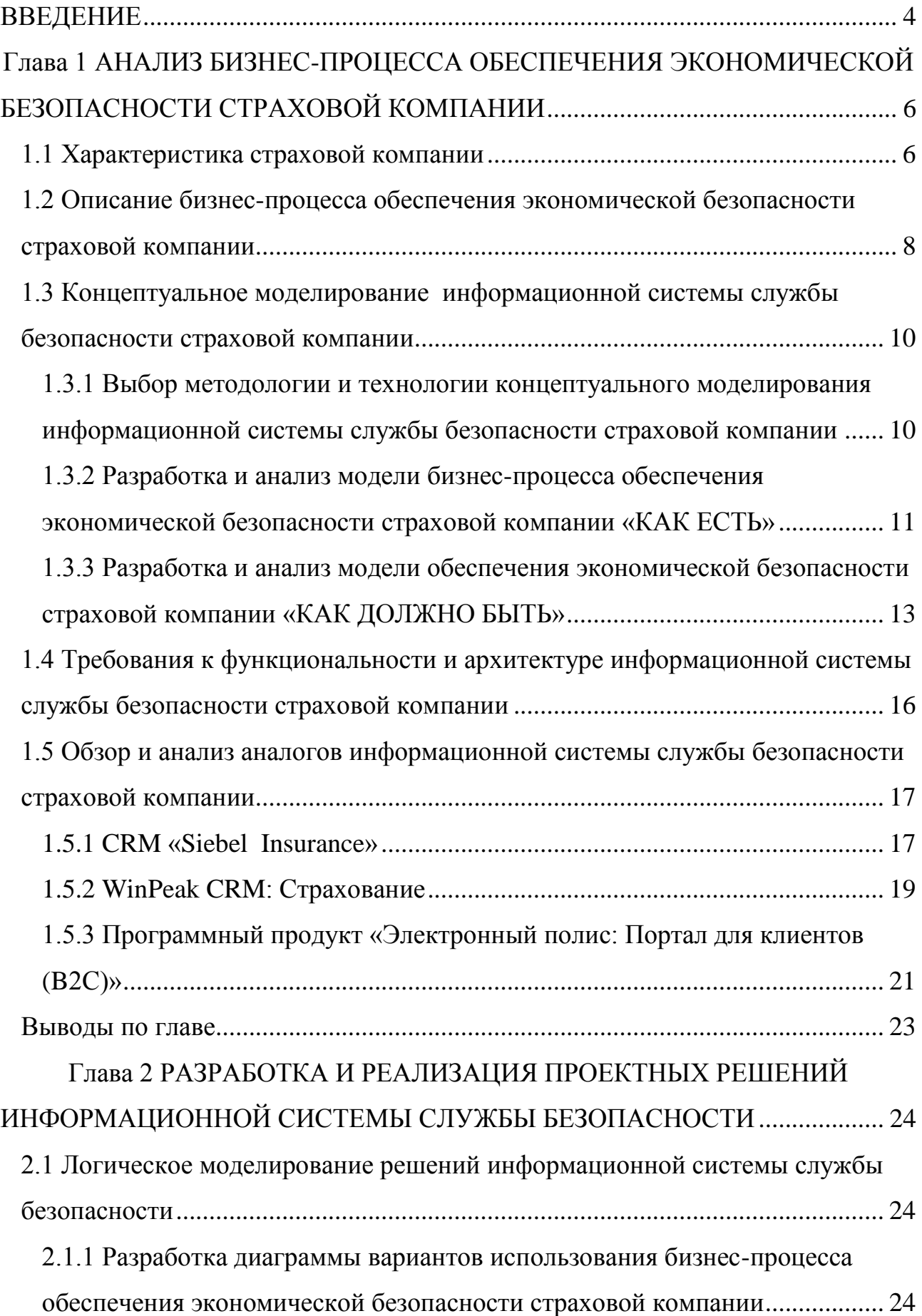

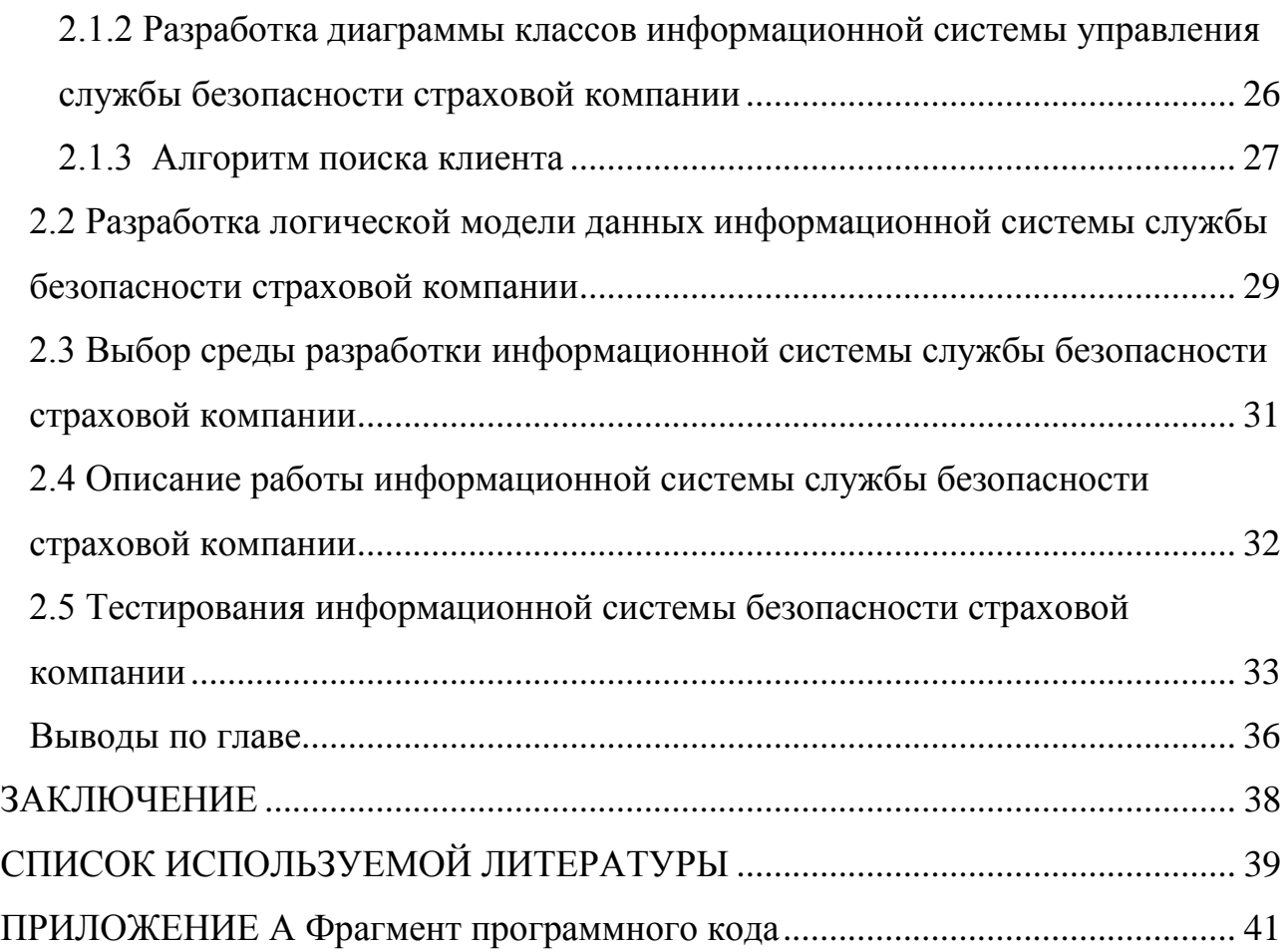

### **ВВЕДЕНИЕ**

<span id="page-4-0"></span>В организациях, работающих в сфере оказания финансовых услуг населению, особое внимание уделяется обеспечению экономической безопасности.

Обеспечение экономической безопасности финансовой организации, в том числе страховой компании – это своевременное предупреждение и пресечение противоправных и преступных действий, афер, и мошенничества со стороны внешних сил, и прежде всего - со стороны недобросовестных клиентов.

Вопросами обеспечения экономической безопасности страховой компании занимается ее служба безопасности.

По мнению аналитиков в условиях разразившегося финансового кризиса проблема обеспечения экономической безопасности в страховой компании является одним из основных движущих факторов автоматизации страхового бизнеса.

В первую очередь это относится такому популярному виду страхования, как страхование автотранспорта (автострахование).

Оптимальным вариантом решения обозначенной проблемы является внедрение в операционную деятельность страховой компании информационной системы службы безопасности, обеспечивающей поддержку задач экономической безопасности.

Таким образом, актуальность темы выпускной квалификационной работы (ВКР) обусловлена необходимостью автоматизации бизнес-процесса обеспечения экономической безопасности страховой компании.

**Объектом исследования** ВКР является бизнес-процесс обеспечения экономической безопасности страховой компании.

**Предметом исследования** ВКР является автоматизация обеспечения экономической безопасности страховой компании.

**Целью ВКР** является разработка информационной системы службы безопасности организации на примере страховой компании.

Для достижения поставленной цели необходимо решить следующие **задачи**:

− описать существующий бизнес-процесс экономической безопасности страховой компании;

− провести выбор технологии разработки, методологии проектирования и средств моделирования информационной системы (ИС) службы безопасности страховой компании;

− сформулировать требования к проектируемой ИС;

− разработать логическую модель ИС;

− разработать программное обеспечение ИС;

− сформулировать требования к аппаратному и программному обеспечению ИС;

− провести тестирование ИС и подтвердить ее работоспособность.

**Методы исследования:** реинжиниринг бизнес-процессов СТО**,** методы структурного и объектно-ориентированного анализа и проектирования.

**Практическая значимость работы** заключается в разработке и внедрении ИС службы безопасности страховой компании.

Данная бакалаврская работа состоит из введения, двух глав, заключения, приложения и списка литературы.

Во введение обозначается тема работы и ее актуальность, описывается объект и предмет исследования, цели и задачи, которые необходимо решить в данной работе.

Первая глава включает в себя описание предметной области, обоснование необходимость разработки ИС службы безопасности страховой компании.

Вторая глава посвящена разработке логической модели ИС и ее программной реализации. Описаны программа и методика тестирования ИС.

В заключении описываются результаты выполнения ВКР.

В приложении приведены фрагменты программного кода разработанной ИС.

# <span id="page-6-0"></span>**Глава 1 АНАЛИЗ БИЗНЕС-ПРОЦЕССА ОБЕСПЕЧЕНИЯ ЭКОНОМИЧЕСКОЙ БЕЗОПАСНОСТИ СТРАХОВОЙ КОМПАНИИ**

### **1.1 Характеристика страховой компании**

<span id="page-6-1"></span>Межрегиональная дирекция (МРД) АО «СК «Астро-Волга» действует в городском округе Тольятти с июня 1990 года.

Устойчивое финансовое положение, хороший сервис, надежная перестраховочная защита в крупнейших страховых компаниях России делают АО «СК «Астро-Волга» (далее - страховую компанию) привлекательной для развития долгосрочных деловых отношений.

На рисунке 1.1 представлена организационная структура МРД АО «СК «Астро-Волга».

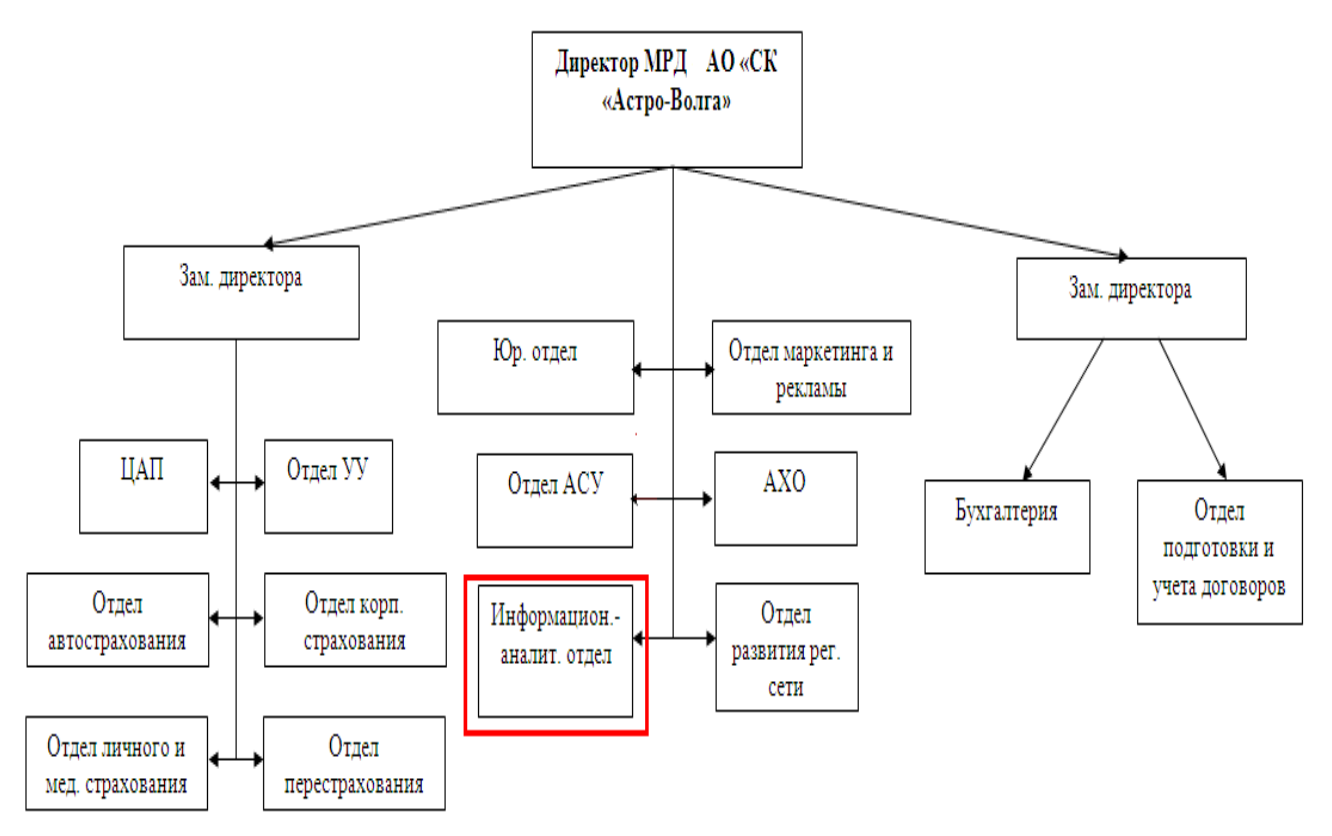

Рисунок 1.1 - Организационная структура МРД

МРД АО «СК «Астро-Волга» обеспечивает продажу и послепродажное обслуживание полисов по таким видам страхования, как ОСАГО, КАСКО, страхования от несчастного случая и др.

Ведущая роль в решении широкого круга экономических, учетных и управленческих задач страховой компании (СК) принадлежит самому сложному программно-техническому комплексу ее ИТ-инфраструктуры – корпоративной информационной системе (КИС) МРД.

КИС МРД является составной частью КИС СК АО «СК «Астро-Волга» и развивается в соответствии с принятой в компании ИТ-стратегией.

> 1С8: Аксиома БД бухучета БД страхового Континент:Страхование8 учета (MS SQL Server) **СЭД «Урегулирование** убытков»

На рисунке 1.2 изображена структурная схема КИС МРД.

Рисунок 1.2 - Структурная схема КИС МРД АО «СК «Астро-Волга»

В состав КИС МРД входят следующие компоненты:

промышленное ИТ-решение «Аксиома», обеспечивающая управление бухучетом страховой компании;

промышленная комплексная страховая ИС (КСИС) «Континент: Страхование 8», обеспечивающая управление операционной деятельностью страховой компании;

система электронного документооборота (СЭД) урегулирование убытков.

Все вышеперечисленные ИС реализованы на технологической платформе «1С: Предприятие 8».

Связь с Центральным офисом в г. Самара, филиалами и агентствами организована с помощью технологии VPN.

Сопровождением и модернизацией программного обеспечения МРД КИС занимается отдел АСУ.

### **1.2 Описание бизнес-процесса обеспечения экономической безопасности страховой компании**

<span id="page-8-0"></span>Информационно-аналитический отдел МРД СК решает следующие задачи:

1) формирование «Черного списка» клиентов.

В «Черный список» клиентов включаются существующие и потенциальные клиенты МРД СК, замеченные в попытке мошенничества по отношению к МРД или другой страховой компании, с которой у службы безопасности МРД имеется договоренность об обмене информацией о недобросовестных страхователях.

Черный список формируется вручную сотрудником информационноаналитического отдела и хранится в виде документа MS Excel.

Из списка нельзя определить, по каким договорам СК проходит конкретный клиент и причину, по которой он был включен в список.

2) проверка клиентов компании по документу «Перечень организаций и физических лиц, в отношении которых имеются сведения об их причастности к экстремистской деятельности или терроризму» (далее – Перечень ФСФМ).

Данный Перечень формируется и обновляется Федеральной службой по финансовому мониторингу (ФСФМ) РФ и грузится с сайта этой организации (рисунок 1.3) [16].

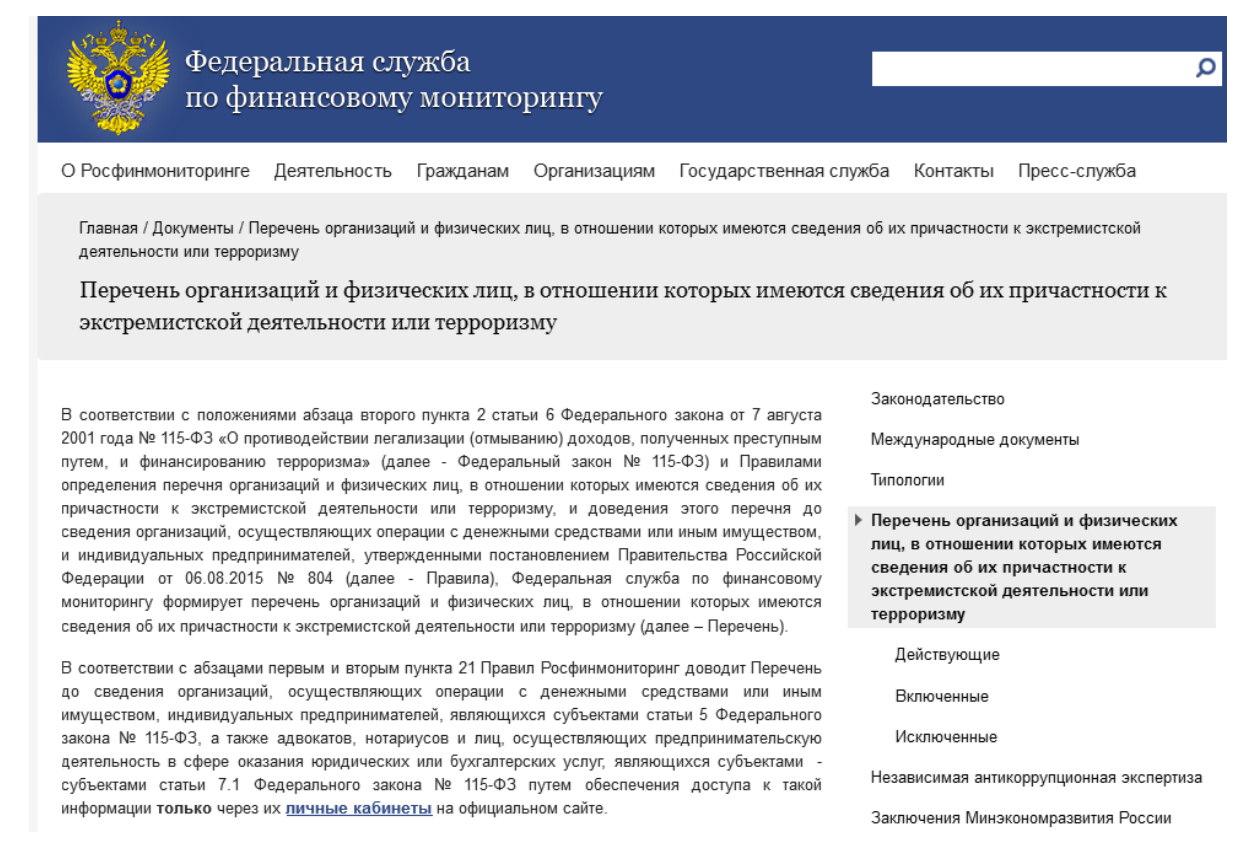

Рисунок 1.3 Страница Перечня на сайте ФСФМ

Перечень предоставляется в форматах DOC и DBF.

Строка перечня имеет вид (рисунок 1.4):

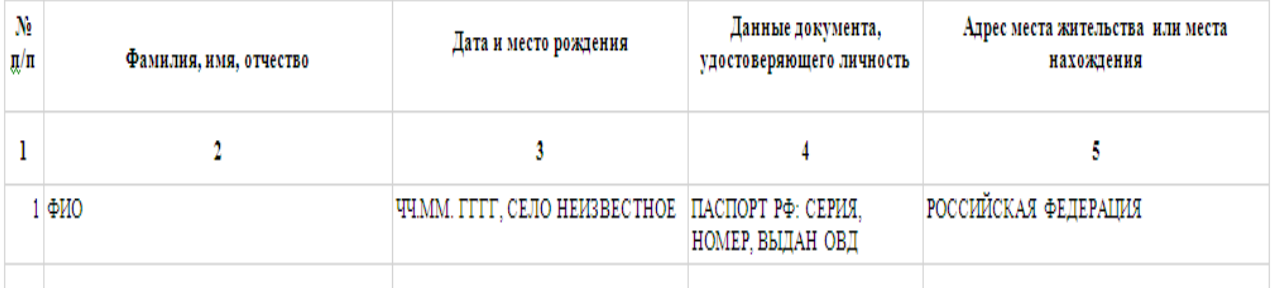

Рисунок 1.4 Пример строки Перечня ФСФМ

Сотрудник скачивает файл Перечня в формате DBF с сайта ФСФМ и импортирует его в КСИС «Континент: Страхование 8».

В КСИС реализована функция проверки контрагентов МРД СК на предмет наличия в перечне, которая выполняется методом перебора.

Процесс проверки занимает несколько часов.

Деятельность информационно-аналитического отдела регламентируется законодательством РФ и Правилами страхования.

### **1.3 Концептуальное моделирование информационной системы службы безопасности страховой компании**

<span id="page-10-1"></span><span id="page-10-0"></span>1.3.1 Выбор методологии и технологии концептуального моделирования информационной системы службы безопасности страховой компании

Концептуальная модель является отраслевой моделью и разрабатывается для МРД СК информатиком-аналитиком на основе методологии реинжиниринга и управления бизнес-процессами страховой компании [1,2,10].

Построение и оптимизация компании в методологии реинжиниринга осуществляется в 5 этапов [8,17]:

разработка модели AS-IS («КАК ЕСТЬ»);

анализ модели «КАК ЕСТЬ»;

разработка модели TO-BE («КАК ДОЛЖНО БЫТЬ»);

разработка плана перехода из состояния («КАК ЕСТЬ» в состояние «КАК ДОЛЖНО БЫТЬ».

внедрение изменений и построение службы безопасности МРД СК «КАК ДОЛЖНО БЫТЬ».

В настоящее время для обеспечения высокой эффективности информационных систем рекомендуется интеграция различных подходов к их проектированию и моделированию [20,21]

Для успешного выполнения процессного анализа используются методы и инструментальные средства, основанные на структурном подходе, основанные на принципе функциональной декомпозиции – выделении элементов предметной области, их взаимосвязей и семантических отношений.

В данной технологии используются следующие методологии структурного моделирования:

− методология структурного анализа и проектирования в виде стандарта IDEF0 (Integration Definition for Function Modeling);

− DFD (Data Flow Diagrams) – диаграммы потоков данных.

Для проведения структурного анализа ИС рекомендуется подход, согласно которому с помощью методологии IDEF0 строится контекстная диаграмма системы, а затем производится ее функциональная декомпозиция с помощью метода DFD.

### <span id="page-11-0"></span>1.3.2 Разработка и анализ модели бизнес-процесса обеспечения экономической безопасности страховой компании «КАК ЕСТЬ»

Основная задача диаграммы «КАК ЕСТЬ» заключается в определении слабых мест бизнес-процесса обеспечения экономической безопасности страховой компании и исходной точки для его изменения.

Модель бизнес-процесса «КАК ЕСТЬ» описывает принципы и механизмы существующей системы функционирования информационно-аналитического отдела, сведения о которых получены в результате предпроектного обследования деятельности данного отдела.

Для предпроектного обследования были использованы следующие методы: сбор и анализ документов, анкетирование и интервьюирование сотрудников информационно-аналитического отдела.

На рисунке 1.5 представлена контекстная диаграмма бизнес-процесса обеспечения экономической безопасности МРД СК «КАК ЕСТЬ» с точки зрения сотрудника информационно-аналитического отдела (ИАО), построенная по методологии IDEF0.

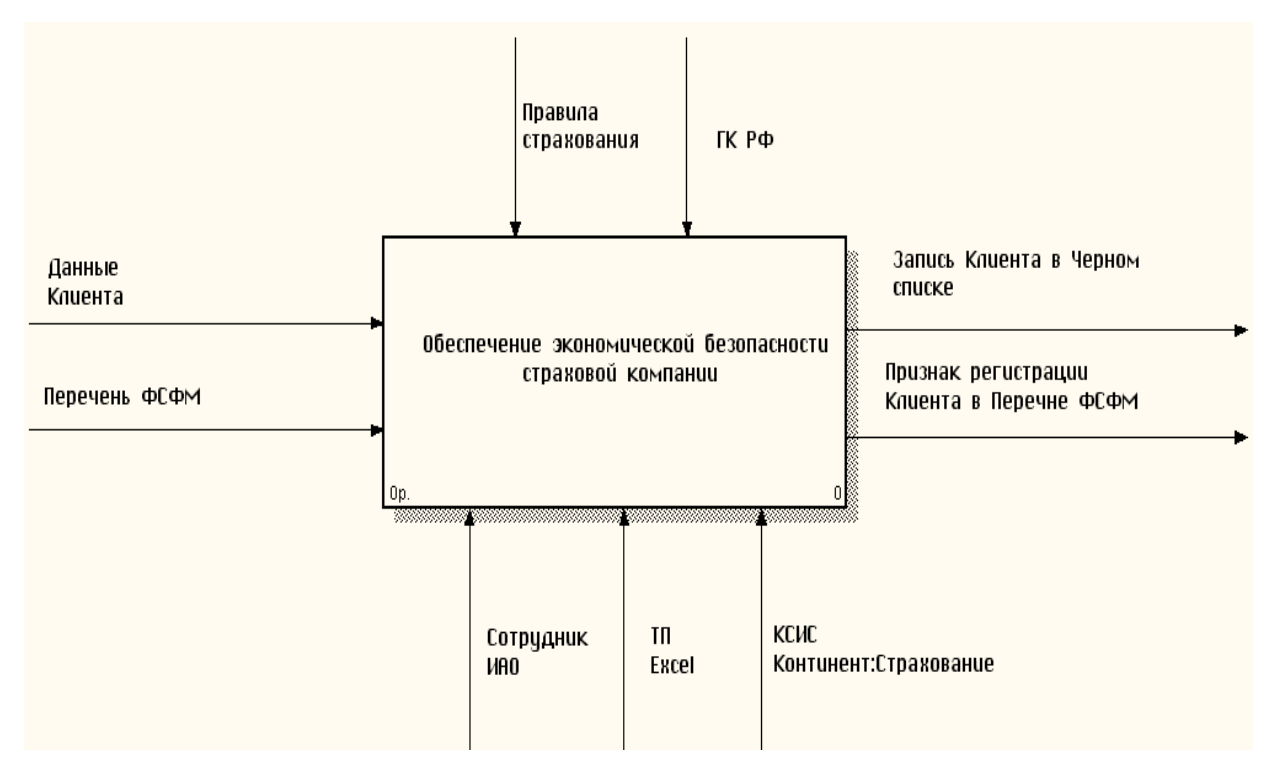

Рисунок 1.5 - Контекстная диаграмма «КАК ЕСТЬ» бизнес-процесса обеспечения экономической безопасности МРД СК в методологии IDEF0 (0-й уровень)

Декомпозиция бизнес-процесса обеспечения экономической безопасности МРД СК в нотации DFD приведена на рисунке 1.6.

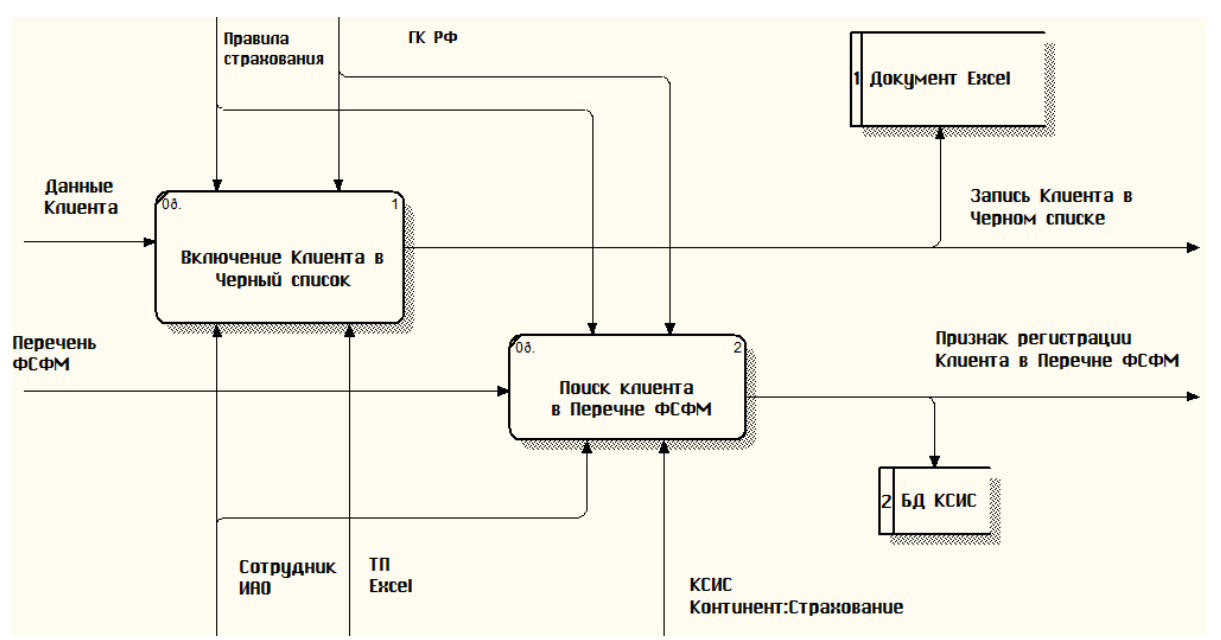

Рисунок 1.6 - Декомпозиция бизнес-процесса обеспечения экономической безопасности МРД СК «КАК ЕСТЬ» в методологии DFD (1-й уровень)

Входы бизнес-процесса: Данные клиента и Перечень ФСФМ.

Выходы бизнес-процесса: Запись в Черный список, Регистрация в Перечне ФСФМ;

Накопители: Файл книги Excel, база данных (БД) КСИС.

Механизмы бизнес-процесса: Сотрудник ИАО, КСИС «Континент: Страхование».

Управление осуществляется в соотвествии с Правилами страхования законодательством РФ.

Анализ модели бизнес-процесса обеспечения экономической безопасности МРД СК «КАК ЕСТЬ» показал, что существующая система имеет следующие недостатки:

− процесс занесения клиента в Черный список не автоматизирован и не привязан к справочнику контрагентов базы данных (БД) КСИС;

− Черный список на базе документа табличного процессора Excel не обладает достаточной функциональными возможностями для анализа договоров страхования конкретного клиента;

− низкая производительность процесса поиска клиента из справочника контрагентов в БД КСИС, что влияет на оперативность принятия решений по конкретного клиенту.

С учетом вышеизложенного принято решение оптимизировать бизнеспроцесс обеспечения экономической безопасности МРД СК путем внедрения новых ИТ-решений.

## <span id="page-13-0"></span>1.3.3 Разработка и анализ модели обеспечения экономической безопасности страховой компании «КАК ДОЛЖНО БЫТЬ»

Контекстная диаграмма бизнес-процесса обеспечения «КАК ДОЛЖНО БЫТЬ» в методологии IDEF0 изображена на рисунке 1.7.

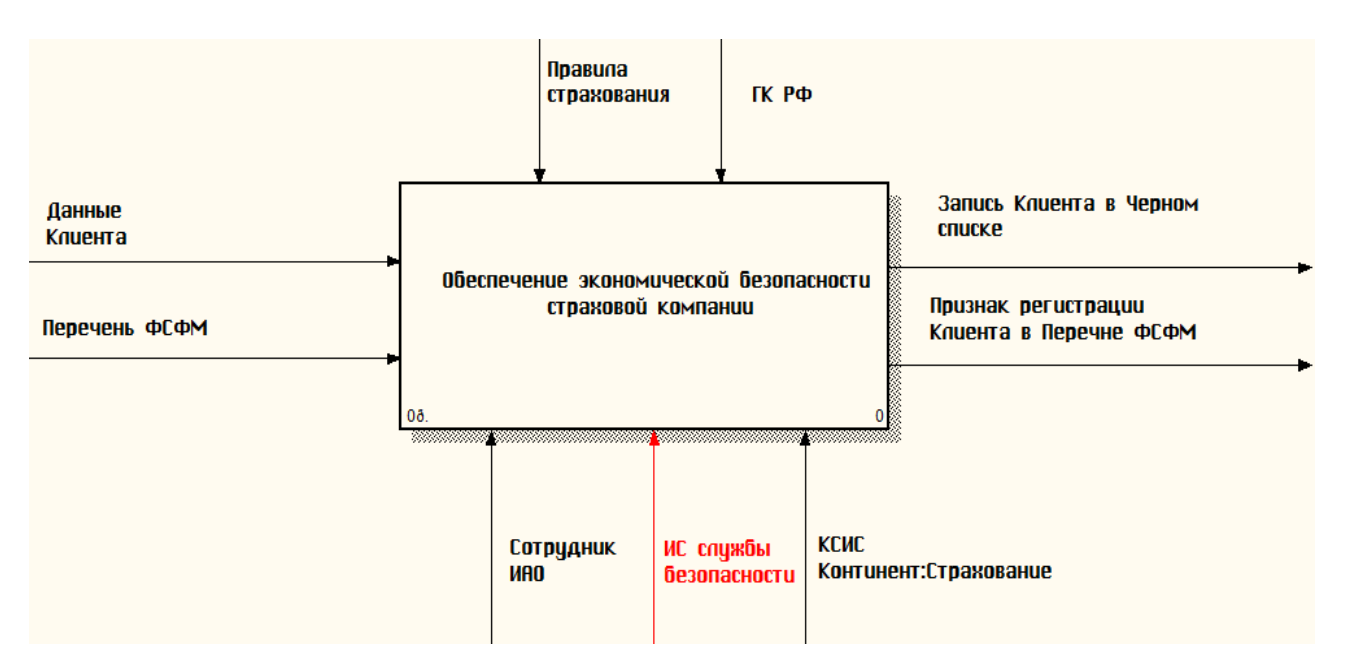

Рисунок 1.7 - Контекстная диаграмма бизнес-процесса обеспечения экономической безопасности МРД СК «КАК ДОЛЖНО БЫТЬ» в методологии IDEF0 (0-й уровень)

DFD - декомпозиция указанного бизнес-процесса приведена на рисунке 1.8.

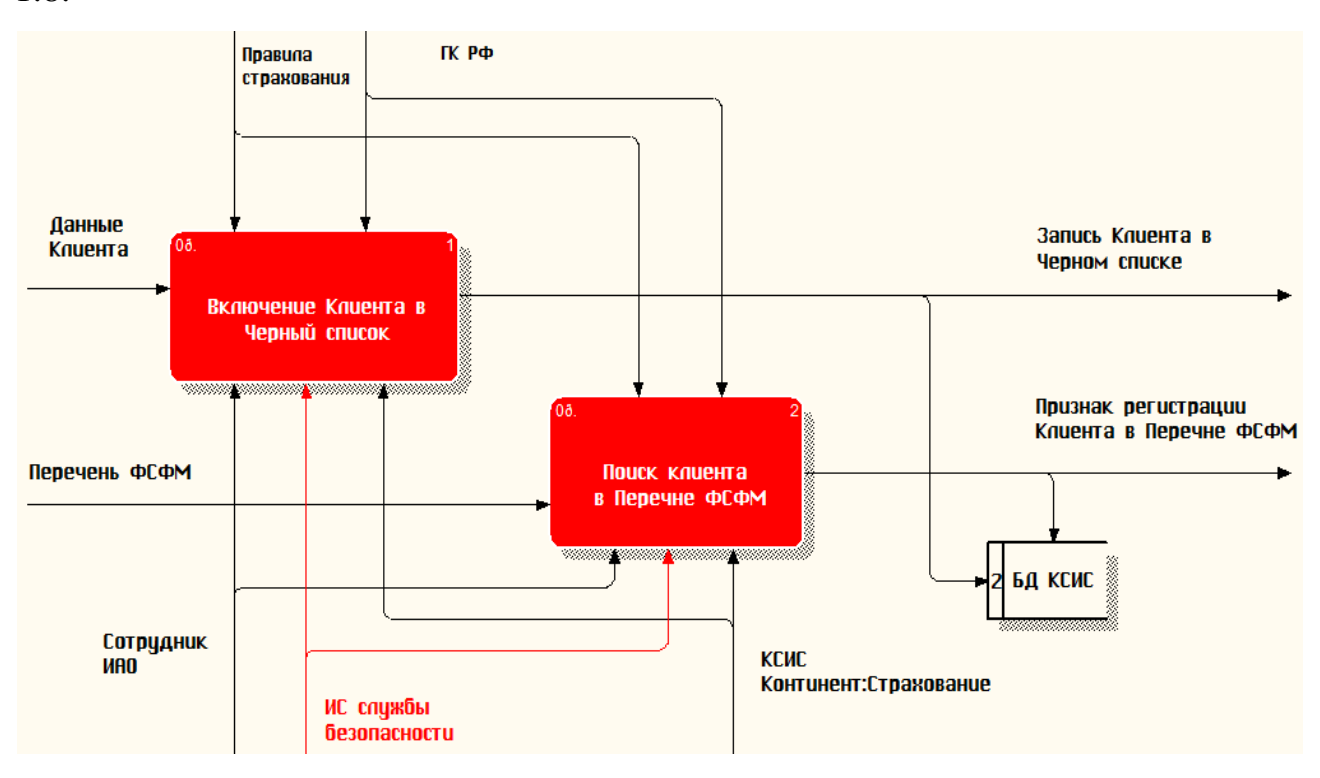

Рисунок 1.8 - Декомпозиция бизнес-процесса обеспечения экономической безопасности МРД СК «КАК ДОЛЖНО БЫТЬ» в методологии DFD (1-й

> 14 уровень)

На представленных диаграммах сделаны следующее изменение:

− из бизнес-процесса исключена функция записи Клиента в Черный список на основе документа Excel;

− введена ИС службы безопасности (ИССБ) МРД СК.

Новые и измененные элементы выделены красным цветом.

Усовершенствованный процесс «Включение Клиента в Черный список» организован следующим образом (рисунок 1.9):

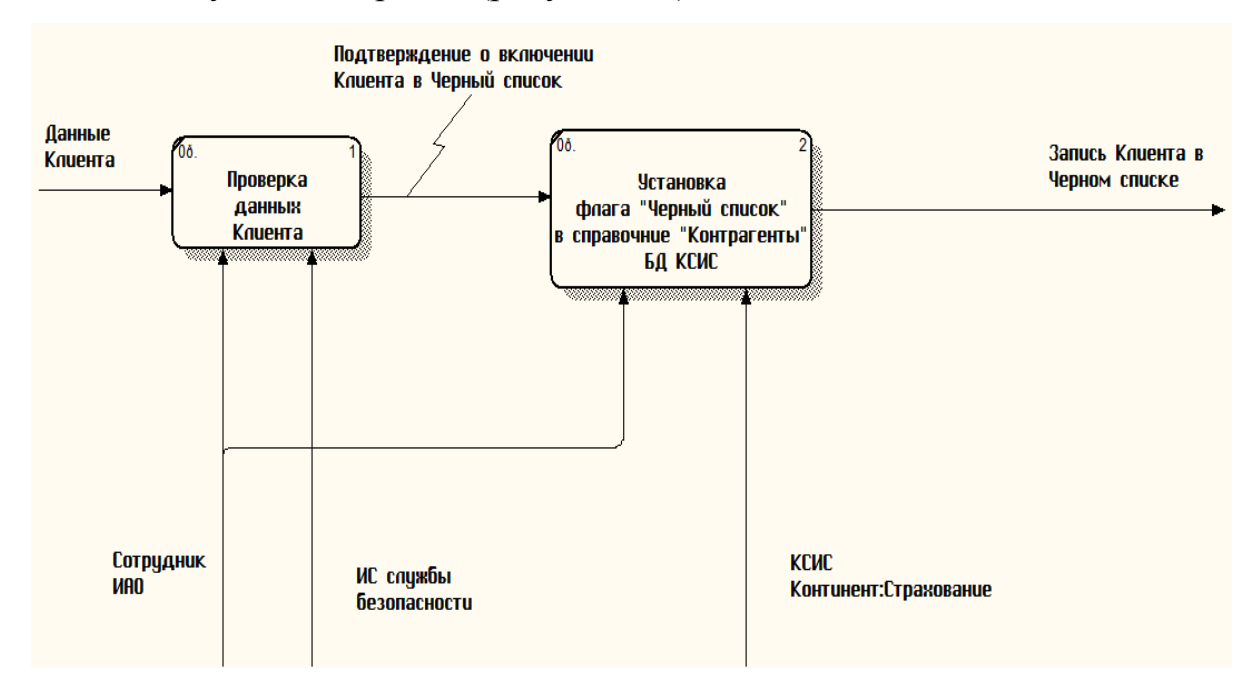

# Рисунок 1.9 - Декомпозиция процесса «Включение Клиента в Черный список» методологии DFD (2-й уровень)

В таблице «Контрагенты» БД КСИС создаются поля «Черный список» (тип «Логический») и «Причина включения» (тип «Текст»).

Сотрудник ИАО активизирует функцию ИССБ по поиску Клиента в объединенной базе недобросовестных клиентов страховых компаний региона.

В случае обнаружении Клиента в указанной базе, в записи Клиента в таблице «Контрагенты» БД КСИС Сотрудник ИАО устанавливает флаг «Черный список» и указывает причину включения в него Клиента.

Усовершенствованный процесс «Поиск Клиента в Перечне ФСФМ» организован следующим образом (рисунок 1.10):

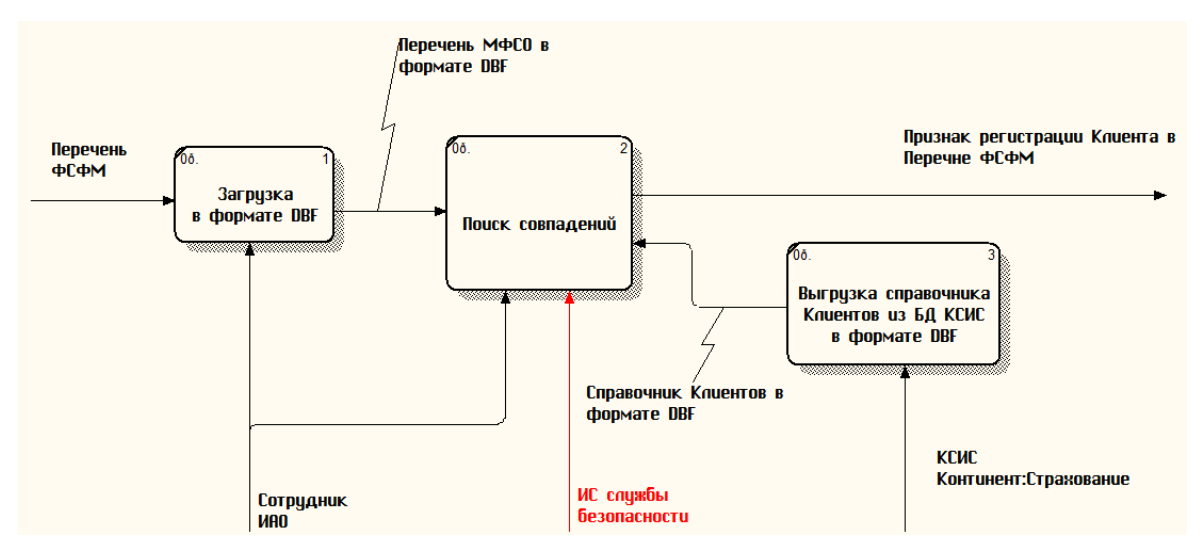

Рисунок 1.10 - Декомпозиция процесса «Поиск Клиента в Перечне ФСФМ» методологии DFD (2-й уровень)

Сотрудник ИАО выполняет загрузку Перечня ФСФМ в формате DBF.

Сотрудник ИАО выполняет выгрузку справочника клиентов из БД КСИС в формате DBF.

Сотрудник ИАО выполняет активизирует функцию ИССБ, обеспечивающую поиск совпадений в обоих списках.

По результатам проверки ИССБ формирует отчет.

По всем Клиентам, попавшим в отчет, Сотрудник ИАО устанавливает флаг «В списке ФСФМ» в таблице «Контрагенты» БД КСИС.

Таким образом, усовершенствование исследуемого бизнес-процесса достигается путем внедрения ИССБ.

### <span id="page-16-0"></span>**1.4 Требования к функциональности и архитектуре информационной системы службы безопасности страховой компании**

На основании проведенного анализа и требований Заказчика определены следующие требования к архитектуре и функциональности ИССБ СК:

− обеспечение быстрого поиска клиентов в Перечне ФСФМ;

− простота интеграции с объединенной базой недобросовестных клиентов страховых компаний региона;

− простота интеграции с КСИС;

− низкие затраты на реализацию и внедрение.

С учетом вышеперечисленных требований были выбраны аналоги ИССБ и произведен их сравнительный анализ.

### **1.5 Обзор и анализ аналогов информационной системы службы безопасности страховой компании**

<span id="page-17-0"></span>По своим функциональным особенностям ИССБ к программному обеспечению поддержки деятельности информационно-аналитических подразделений финансовых организаций, в том числе реализованному на основе CRM-систем.

Рассмотрим известные аналоги ИССБ.

1.5.1 CRM «Siebel Insurance»

<span id="page-17-1"></span>Разработчик: Корпорация Oracle [14]

Версия для страхования – Siebel Insurance – представляет собой модульную систему, разработанную с учетом опыта мировых лидеров в области страхования (Best practices) и позволяющую поэтапно автоматизировать работу основных функциональных подразделений страховой компании (рисунок 1.11).

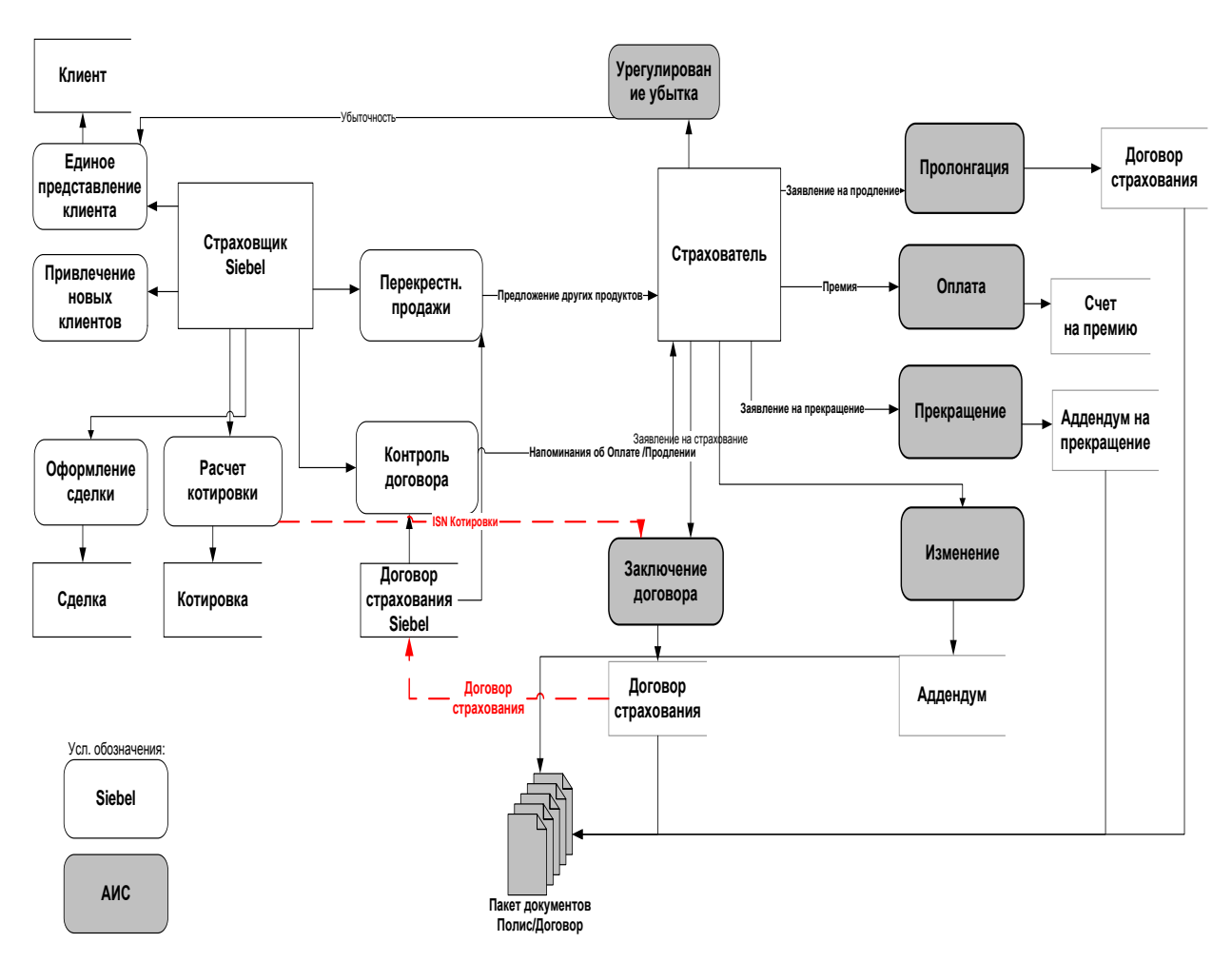

Рисунок 1.11 - Схема взаимодействия CRM «Siebel -Insurance» со страховой ИС.

Данное вертикальное решение в версии Oracle Siebel CRM 8.0 включает в себя мошную платформу  $\Pi$ <sup>O</sup> управлению претензиями, ПОЗВОЛЯЮЩУЮ сопровождать жалобы и претензии клиента на любой их стадии в полном объеме.

Базовые модули Siebel Insurance:

- управление продажами страховых продуктов;
- андеррайтинг и управление страховыми договорами;
- обслуживание договоров и урегулирование убытков;
- медицинское страхование;
- управление маркетингом;
- агентский портал;
- Интернет-магазин;

− компьютерная телефония и др.

### 1.5.2 WinPeak CRM: Страхование

<span id="page-19-0"></span>Разработчик: Компания WinPeak international [12]

Система WinPeak Insurance обеспечивает управление маркетингом, продажами, сервисом, поддержкой клиентов, анализ данных, что соответствует стадиям привлечения клиента, от заключения договора до последующего послепродажного обслуживания. Система WinPeak Insurance позволяет вести информацию, характеризующую клиента: история контактов (приобретение страховых продуктов, запросы на обслуживание, информационные запросы, жалобы и др.), его профиль (возраст, доход, и т. д.), история приобретения страховых покрытий (вид страхования, количество полисов, способ оплаты, наличие задолженности и т.д.), а также - данные о страховой компании и ее подразделениях продаж (структура продаж, параметры текущего состояния бизнеса, и т.д.).

Возможности системы WinPeakCRM:

- − управление клиентской базой;
- − управление контактами;
- − маркетинговые воздействия: рассылка информации, обзвон;
- управление сделками с клиентами;
- управление страховыми случаями;
- управление жалобами и претензиями клиентов;
- − урегулирование убытков;
- − анализ эффективности работы подразделений;
- − анализ клиентской базы;

− создание единой информационной сети компании, включая филиалы;

− удаленный доступ к информации через Интернет;

разграничение доступа к функциям и информации и др.

Обеспечение продаж, безусловно, жизненно важно для любого предприятия.

Комплекс WinPeakCRM (рисунок 1.12) обеспечивает поддержку на всех фазах процесса продаж:

− планирование мероприятий с клиентом;

информация обо всех контактах с клиентом и всех проведенных мероприятиях;

сведения о результатах сделки;

подготовка и печать страховых документов;

− печать счетов/квитанций на оплату страховых платежей;

− учет документов и страховых платежей;

управление и анализ сбытовой деятельности;

возможности мониторинга и управления сделками;

оценка интенсивности мероприятий по работе с отдельными клиентами и т.д.

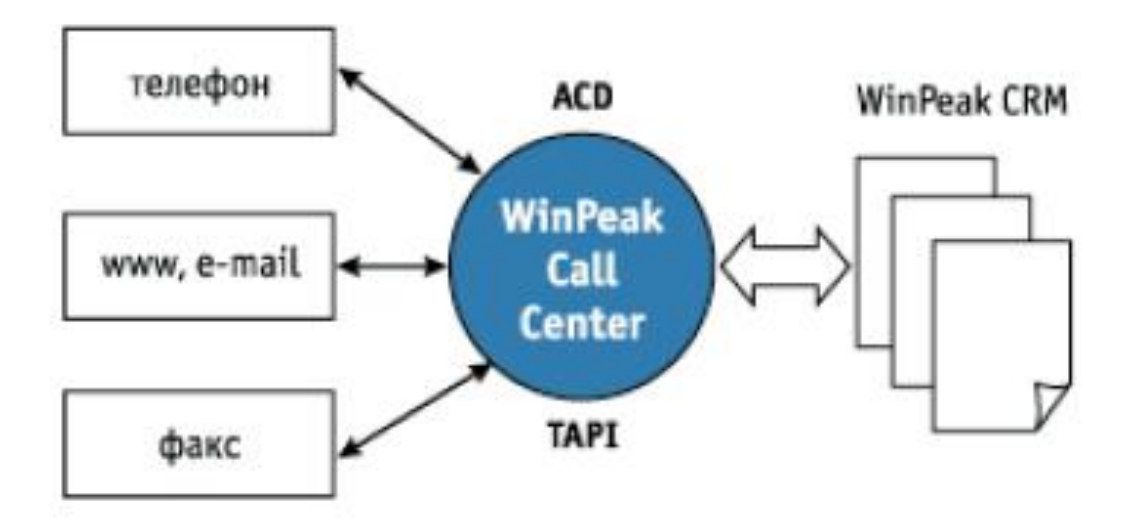

Рисунок 1.12 - Структурная схема комплекса WinPeakCRM

Сдерживающими факторами использования указанных CRM- систем в является их относительная дороговизна, высокие затраты на интеграцию в существующую ИТ- инфраструктуру компании и на сопровождение.

<span id="page-21-0"></span>1.5.3 Программный продукт «Электронный полис: Портал для клиентов

### $(B2C)$

Разработчик: компания «АДС-Софт» [11]

Продающий сайт для страховой организации, под управлением системы « Электронный полис: «Портал для клиентов (В2С)», который разработан для работы страховых компаний. Продукт предназначен для организации онлайн заключения договоров страхования, взаимодействия с клиентами.

Данное решение входит в программный комплекс «Удобное страхование» (рисунок 1.13).

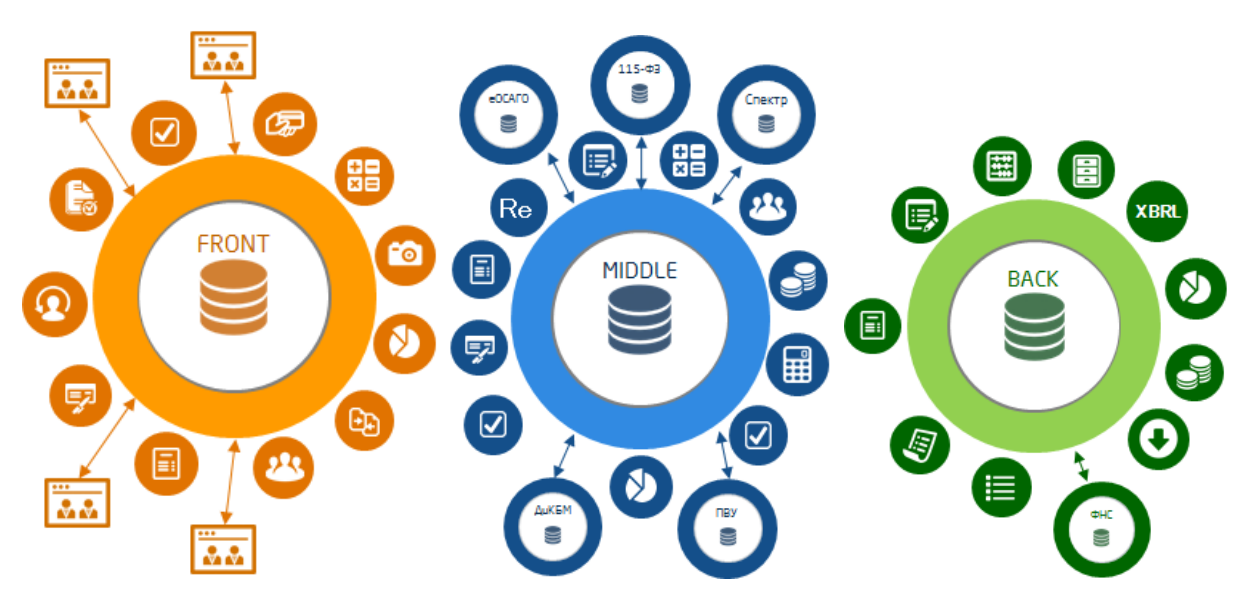

Рисунок 1.13 Функциональная схема программного комплекса «Удобное страхование»

Функциональность:

- личный кабинет страхователя;
- − адаптивная верстка;

− интеграция с КИС СК: предустановлены обмены данными с системами Управление финансами страховой организации, Континент:Страхование 8, 1С:Управление страховой компанией, 1С:Страховая компания 8 КОРП.

Система поставляется с открытым исходным кодом, за исключением нескольких сервисных модулей, в которых в свою очередь предусмотрены входные и выходные обработчики для возможности изменения логики этих участков кода.

Состав продукта:

− дистрибутив системы Электронный полис. "Портал для клиентов"

(B2С) с неограниченными клиентскими лицензиями;

− дистрибутив системы "АДС:Управление центром страхования 8";

− клиентская лицензия на 10 рабочих мест конфигурации

"АДС:Управление центром страхования 8" USB;

− пользовательское соглашение;

− руководство пользователя в электронном виде с описанием сквозных примеров работы в системе;

− бесплатная подписка ИТС B2С на 3 месяца;

− бесплатная подписка ИТС УЦС на 3 месяца.

Для работы системы необходимо наличие или приобретение платформы 1С:Предприятие 8.

Данные сравнительного анализа аналогов представлены в таблице 1.1.

Таблица 1.1 - Сравнительный анализ аналогов ИССБ

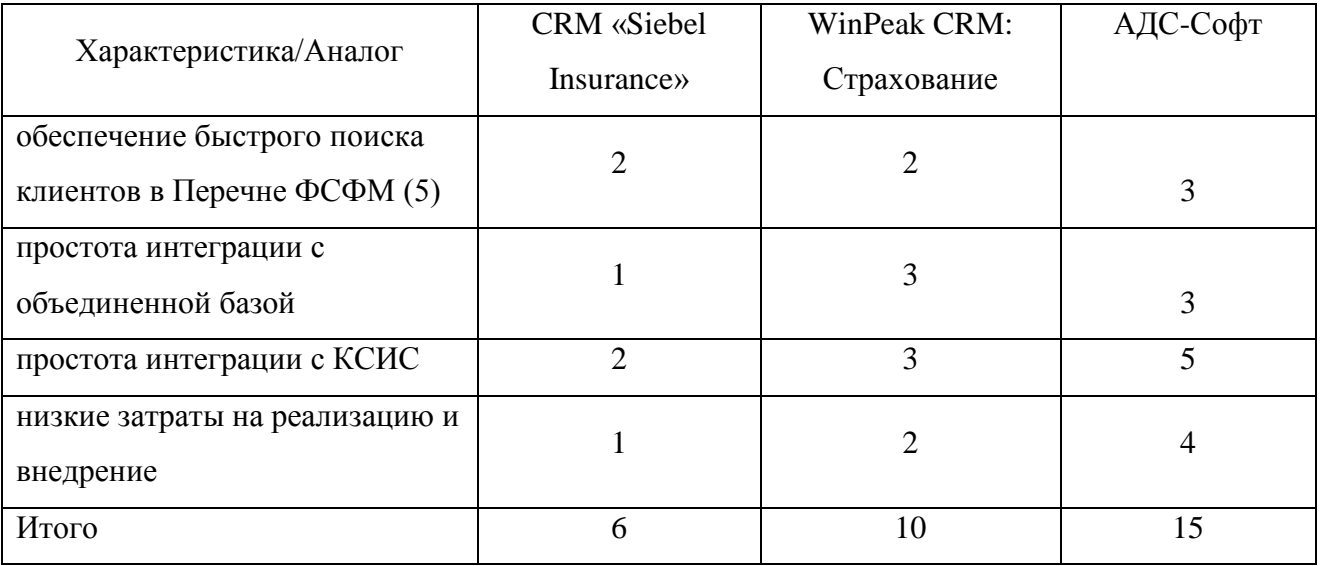

Таким образом, известные аналоги не соответствуют предъявляемым к ним требованиям по функциональности и архитектуре.

Поэтому по согласованию с Заказчиком принято решение о разработке собственной ИССБ .

#### **Выводы по главе**

<span id="page-23-0"></span>В ходе анализа предметной области были выявлены основные недостатки существующего бизнес-процесса обеспечения экономической безопасности СК, которые объясняются недостаточной автоматизацией указанного процесса.

Предложено усовершенствовать бизнес-процесс за счет внедрения ИС службы безопасности СК.

Анализ существующих аналогов показал, что они не соответствуют всем предъявляемым требованиям по функциональности и архитектуре, поэтому принято решение о разработке собственной ИССБ.

# <span id="page-24-0"></span>**Глава 2 РАЗРАБОТКА И РЕАЛИЗАЦИЯ ПРОЕКТНЫХ РЕШЕНИЙ ИНФОРМАЦИОННОЙ СИСТЕМЫ СЛУЖБЫ БЕЗОПАСНОСТИ**

## <span id="page-24-1"></span>**2.1 Логическое моделирование решений информационной системы службы безопасности**

Логическое моделирование - это представление бизнес-процесса, в котором подробно описываются все действия процесса, связанные с сбором исходных данных для достижения желаемого результата.

На стадии логического моделирования ИССБ представляется в виде объектной модели, разработанной с помощью методологии объектноориентированного подхода, опирающаяся на нотацию UML (Unified Modeling Language) – языка визуального моделирования информационных систем и процессов [17].

<span id="page-24-2"></span>2.1.1 Разработка диаграммы вариантов использования бизнес-процесса

обеспечения экономической безопасности страховой компании

На основании модели «КАК ДОЛЖНО БЫТЬ» и требований, предъявляемых к ИССБ, разрабатывается диаграмма вариантов использования бизнес-процесса обеспечения экономической безопасности СК «КАК ДОЛЖНО БЫТЬ».

Диаграммы вариантов использования (use case diagram) описывает:

− внешнюю среду страховой компании, включая существующих и потенциальных клиентов, страховых агентов, регулирующие органы и т. д.;

− исследуемые бизнес-процессы, а также взаимодействие указанных процессов с внешней средой.

Варианты использования проявляются только в терминах того, как они проявляются, когда рассматриваются внешним пользователем, при всем этом не описывают, какие функциональные возможности предоставлены внутри системы.

В исследуемом бизнес-процессе выделен один актер: Сотрудник ИАО.

Выделены следующие прецеденты, которые должны быть реализованы в ИССБ.

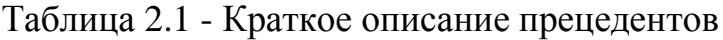

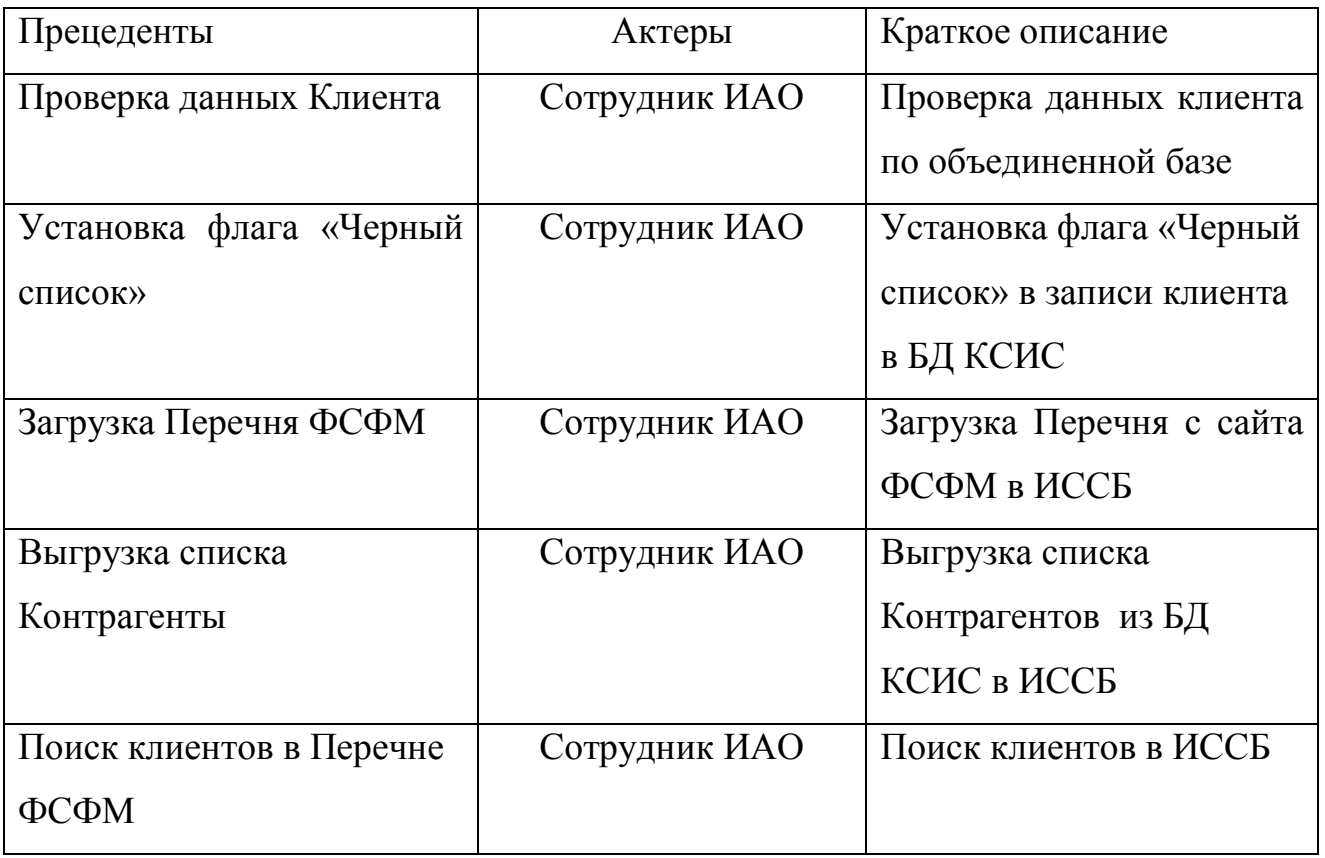

Диаграмма вариантов использования бизнес-процесса обеспечения экономической безопасности «КАК ДОЛЖНО БЫТЬ» изображена на рисунке 2.1.

Данные прецеденты являются основными технологическими этапами, которые необходимо реализовать.

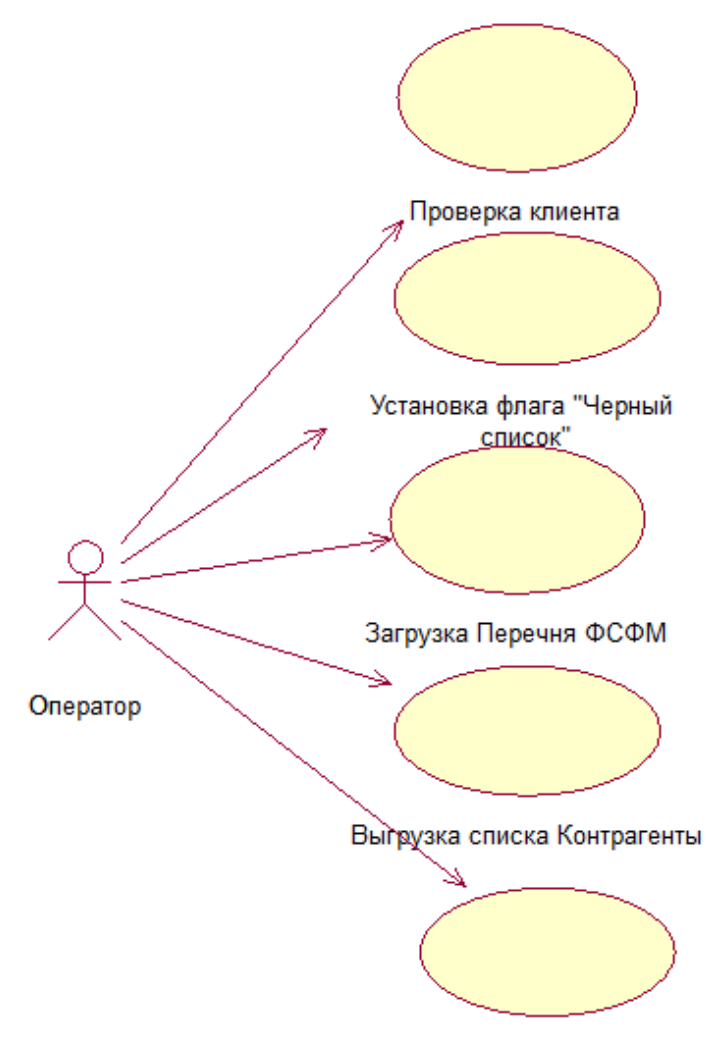

Поиск клиентов в Перечне

# Рисунок 2.1 - Диаграмма прецедентов бизнес-процесса обеспечения экономической безопасности «КАК ДОЛЖНО БЫТЬ»

Диаграмма вариантов использования отражает функциональный аспект проектируемой ИССБ.

> 2.1.2 Разработка диаграммы классов информационной системы управления службы безопасности страховой компании

<span id="page-26-0"></span>Диаграмма классов (Class diagram) служит для описания состава атрибутов классов, а также для отображения взаимосвязей между классами используется. Эта диаграмма отражает статический аспект системы.

На рисунке 2.2 изображена диаграмма классов ИССБ.

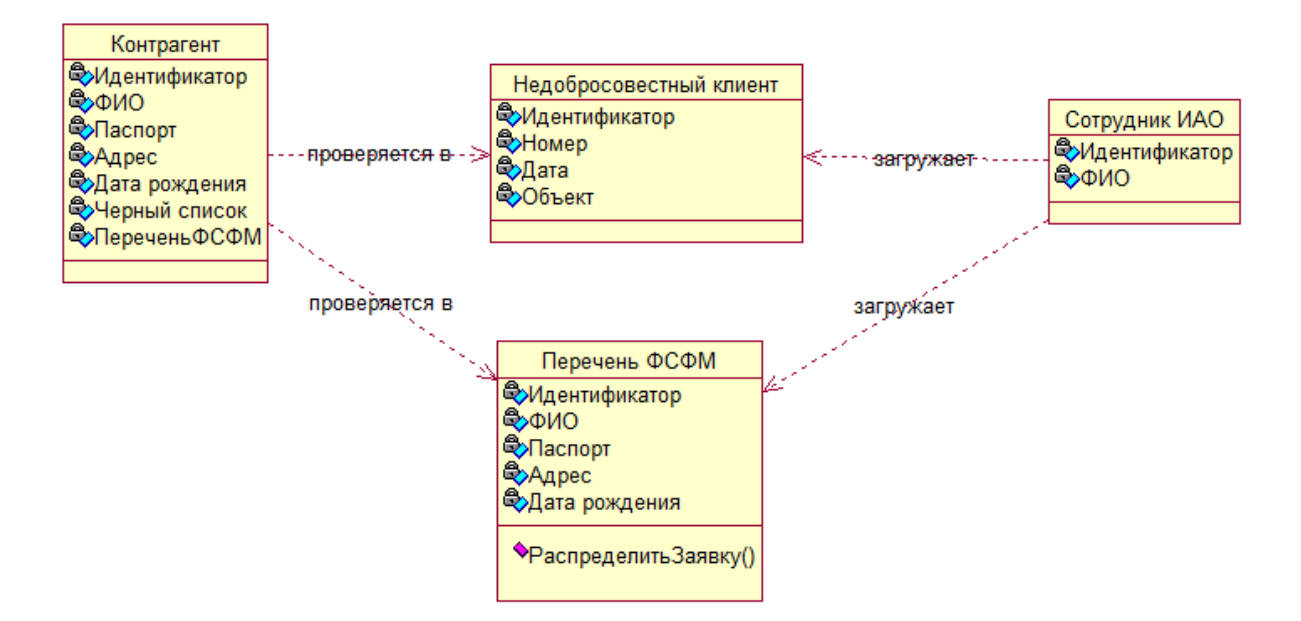

Рисунок 2.2 - Диаграмма классов ИССБ

Спецификация классов:

− Контрагент - класс физических лиц, подающих заявление на страхование или имеющие договоры в СК;

Недобросовестный клиент – класс клиентов, замеченных в мошенничестве;

− Перечень ФСФМ – класс лиц, в отношении которых имеются сведения об их причастности к экстремистской деятельности или терроризму;

− Сотрудник ИАО - класс лиц, работающих в ИАО.

Представленная диаграмма классов является основой для разработки программного обеспечения и логической модели данных ИССБ.

2.1.3 Алгоритм поиска клиента

<span id="page-27-0"></span>В ИССБ использован алгоритм перебора данных с индексацией рабочих таблиц.

Индексация объектов в базах данных играет огромную роль для ускорения выборки результата запроса.

Задача индексации заключается прежде всего в отходе от традиционного перебора данных в таблице, к логическому перераспределению этой

информации и осуществлять поиск уже по распределенным, отсортированным, сгруппированным данным.

В зависимости от типа индексируемых полей (строки, числа, даты и пр.), система управления базами данных (СУБД) самостоятельно применяет алгоритмы и механизмы такого распределения.

На рисунке 2.3 изображена блок-схема алгоритма поиска клиента в «Черном списке» (ЧС) или Перечне ФСФМ.

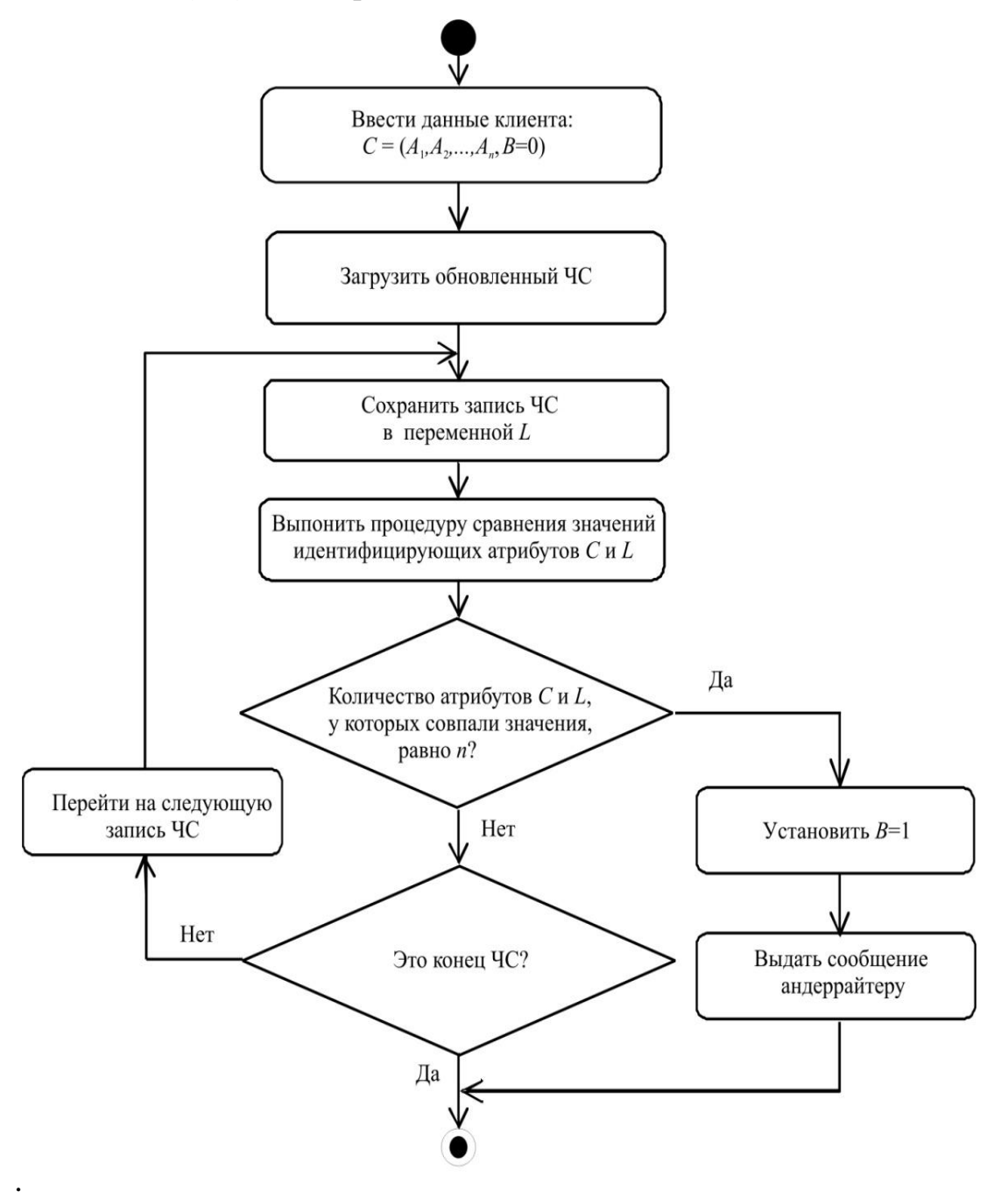

Рисунок 2.3 – Блок-схема Блок-схема алгоритма идентификации клиента

в «Черном списке» и Перечне ФСФМ

В БД КСИС страховой компании клиент (контрагент) описан в виде набора атрибутов:

$$
C=(A_1,A_2,\ldots,A_n,B),
$$

где

 $A_1, A_2, \ldots, A_n$  – атрибуты клиента, которые в совокупности обеспечивают его однозначную идентификацию (например, фамилия, имя, отчество, дата рождения, серия и номер паспорта или водительского удостоверения);

В - признак присутствия клиента в ЧС.

## <span id="page-29-0"></span>2.2 Разработка логической модели данных информационной системы службы безопасности страховой компании

Логическая модель данных или логическая схема - это модель данных конкретной предметной области, выраженная независимо от конкретного продукта управления базами данных или технологии хранения (как физическая модель данных), но в терминах структур данных, таких как реляционные таблины и столбны.

Для разработки логической модели данных ИССБ применяем метод преобразования UML-диаграммы классов системы в реляционную модель ее базы данных, созданную в методологии IDEF1X.

Привеленная  $\overline{\mathbf{K}}$ нормальной  $\phi$ opme Бойса-Колла с введенными справочниками логическая модель данных ИССБ СК изображена в виде ERдиаграммы на рисунке 2.4 [5].

Преимущества сильной нормализации данных:

- более быстрая сортировка и создание индексов;

- большее количество кластеризованных индексов;

- более узкие и компактные индексы;

таблице. Это  $-$  меньшее количество индексов  $\bf{B}$ улучшает производительность инструкций INSERT, UPDATE и DELETE;

- меньшее количество значений NULL и более низкая вероятность несогласованности. Это повышает компактность базы данных.

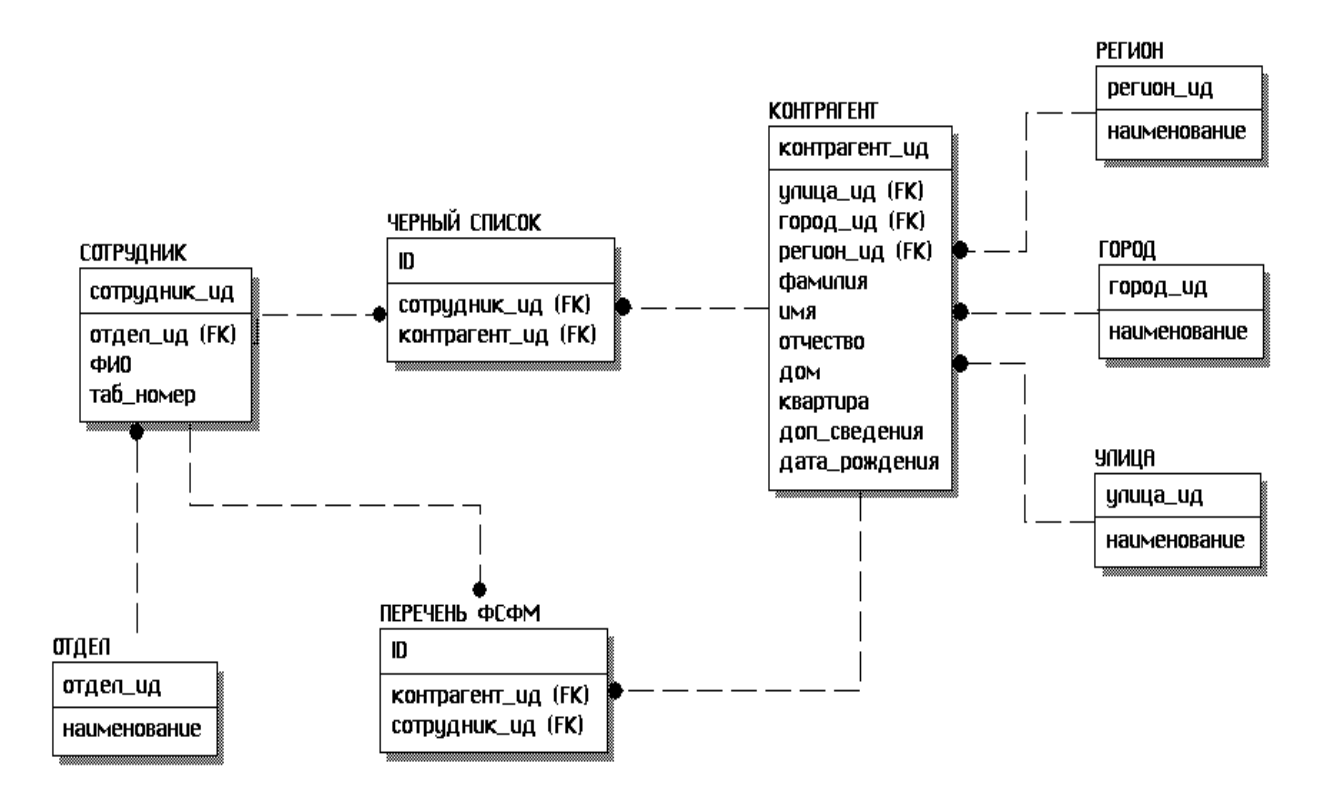

Рисунок 2.4 – ER-диаграмма ИССБ СК

Между сущностями модели в рамках одного бизнес-процесса установлены следующие связи:

– Контрагент может быть зарегистрирован в Черном списке;

– Контрагент может быть зарегистрирован в Перечне ФСФМ («один к одному»);

Сотрудник ИАО может внести несколько записей в Перечень ФСФМ («один ко многим»);

Сотрудник ИАО может внести несколько записей в Черный список («один ко многим»).

Все связи на диаграмме неидентифицирующие.

Представленная логическая модель данных является основой для физического проектирования базы данных ИССБ.

### 2.3 Выбор среды разработки информационной системы службы безопасности страховой компании

<span id="page-31-0"></span>Для обеспечения обеспечение быстрого поиска клиентов в Перечне ФСФМ в качестве средства разработки ИССБ выбрана среда Visual FoxPro 9  $(VFP)$ .

Выбор VFP обусловлен высокой производительностью обработки табличных файлов типа DBF в данной среде.

процедурное Хразе и объектно-ориентированное B VFP  $(OOP)$ программирование могут быть объединены для создания самых мощных и сложных программных приложений.

VFP - это высокоэффективный и гибкий инструмент для создания процедур обработки данных и анализа больших и распределенных объемов записей данных. Visual FoxPro предоставляет возможность создавать стандартны SQL-запросs, которые включены в большинство других продуктов для разработки баз данных.

Однако язык Xbase способен обрабатывать данные так, как не справляются SOL. **Bo** традиционные инструкции время разработки программного обеспечения программист может создавать программы, которые используют только Xbase, или использовать Xbase и SQL во взаимно обслуживающих комбинациях.

Независимо какой  $\overline{O}$ TO<sub>T</sub>O<sub>1</sub> метод используется, высокая производительность обработки данных сделала VFP ведущим инструментом разработки программного обеспечения для обработки DBF файлов.

Фрагмент кода ИССБ приведен в Приложении 1.

 $B$  VFP,  $He$ Необходимо учесть, что программы, разработанные предъявляют особые требования к аппаратно-программному обеспечению ИССБ.

Лопускается использование персональных компьютеров или ноутбуков. совместимых с IBM PC на базе DUO, RAM 2G, 160 Гб, OC Windows XP/Vista/7

и MS Ofiice 2007 и выше для вывода результатов поиска в файлы типа XLS или RTF (при использовании бесплатно распространяемых офисных пакетов).

## <span id="page-32-0"></span>**2.4 Описание работы информационной системы службы безопасности страховой компании**

Работе с программной должны предшествовать загрузка и выгрузка DBF файлов Перечня ФСФМ и списка контрагентов СК.

Программа запускает с помощью ярлыка на рабочем столе компьютера сотрудника ИАО. При этом открывается окно проверки клиентов.

Необходимо указать путь к исходным спискам для проверки.

После нажатия на кнопку «Сформировать» запускается процедура поиска (рисунок 2.5).

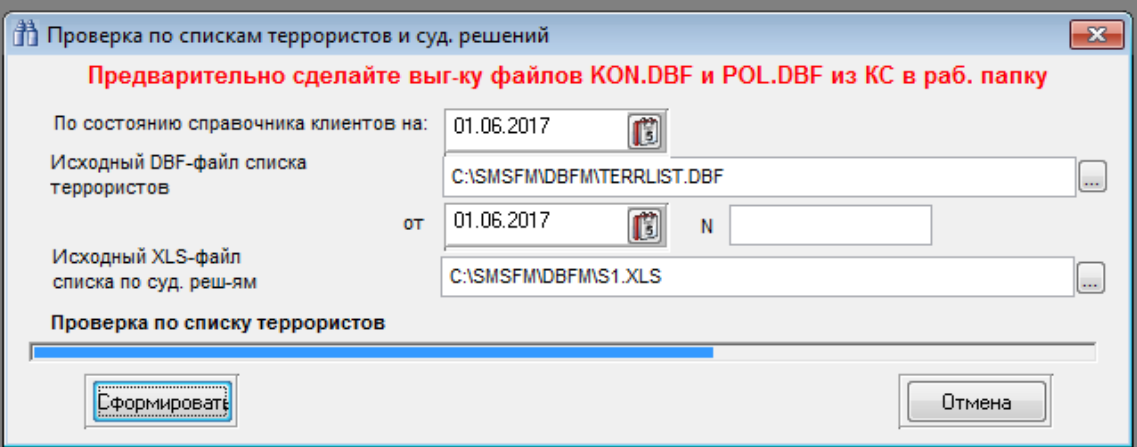

Рисунок 2.5 - Окно проверки клиентов

По окончании проверки появляется диалоговое окно с предложением выбрать направление вывода результатов поиска (рисунок 2.6).

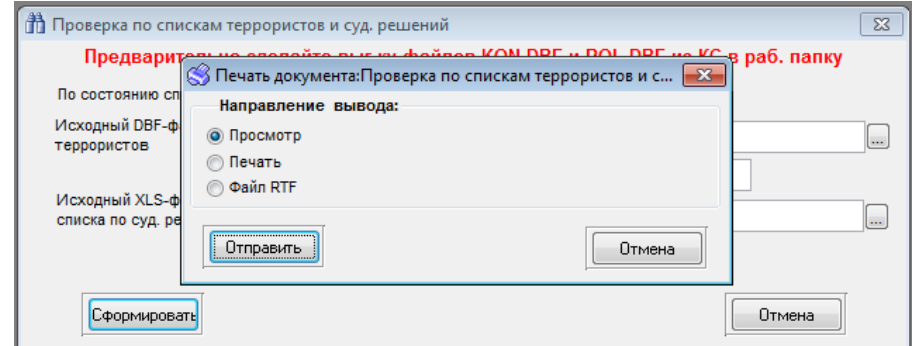

Рисунок 2.6 – Окно выборки направление вывода результатов

# На рисунке 2.7 представлен фрагмент отчета результатов поиска.

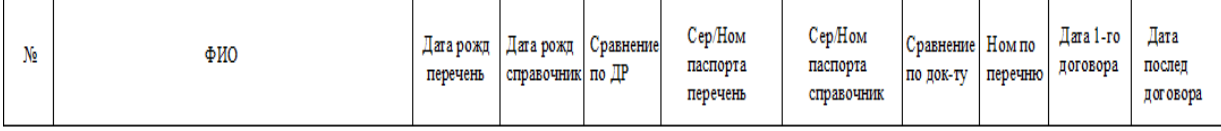

Совпалений в базе нет

48907 Проверено Юр.лиц 2709 Физлиц 46198

### Рисунок 2.7 – Фрагмент отчета результатов поиска

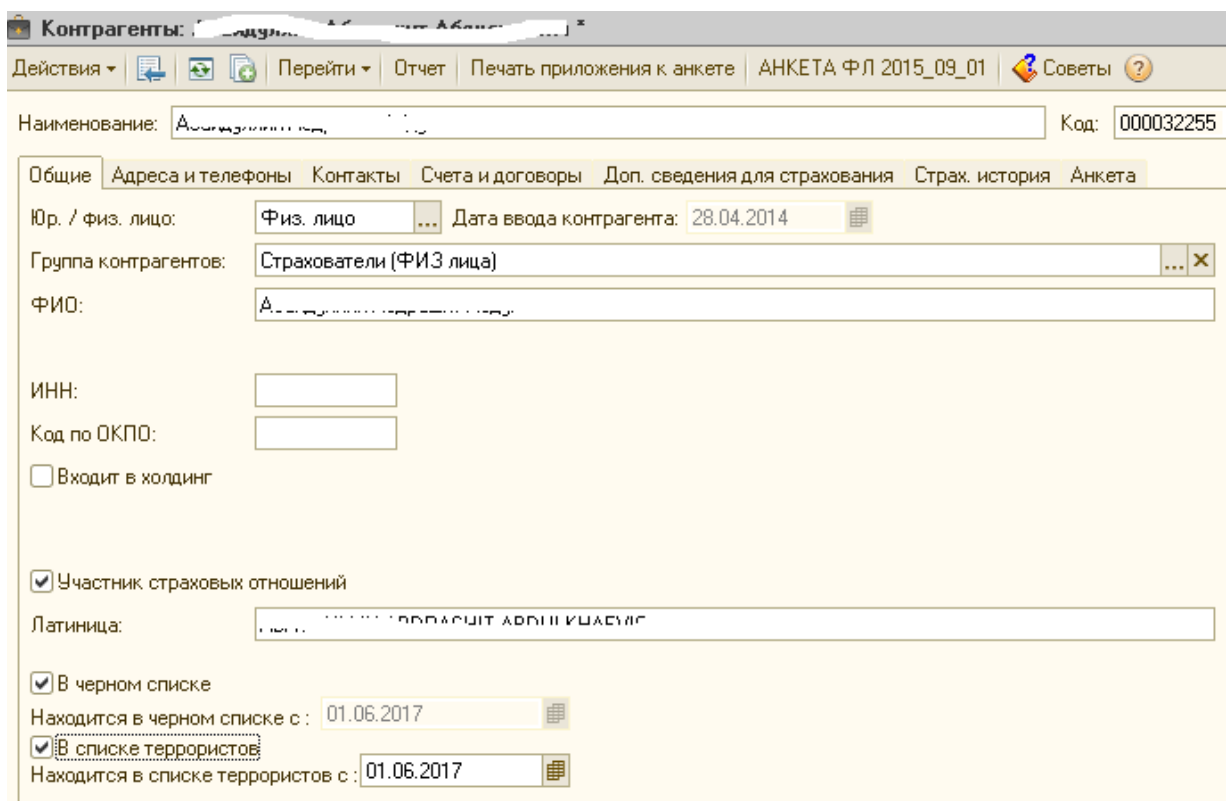

Рисунок 2.8 – Окно внесения клиента в Черный список

В случае обнаружения клиента СК в данном списке сотрудник ИАО делает соответствующую отметку в БД КСИС (рисунок 2.8)

На это работа с ИССБ завершается.

# <span id="page-33-0"></span>**2.5 Тестирования информационной системы безопасности страховой компании**

Тестирование программного обеспечения - это исследование, проводимое

с целью предоставления заинтересованным сторонам информации о качестве тестируемого продукта или услуги [7].

Тестирование программного обеспечения также может обеспечить объективное независимое представление программного обеспечения, которое ПОЗВОЛИТ бизнесу оценить  $\overline{M}$ понять риски внедрения программного обеспечения.

Методы тестирования включают в себя процесс выполнения программы или приложения с целью обнаружения ошибок программного обеспечения (ошибок или других дефектов) и проверки пригодности программного продукта лля использования.

В СК для проведения тестирования разработаны программа и методика, представленные ниже.

#### Программа и методика тестирования ИССБ СК

1. Объект тестирования

Объектом тестирования программное обеспечение является информационной системы обеспечения экономической безопасности СК.

Состав предъявляемого для тестирования программного обеспечения должен обеспечивать проведение тестирования в полном объеме согласно настоящей программе и соответствовать принятой стратегии тестирования.

2. Цель тестирования

Целью тестирования ИССБ является:

проверка ИССБ программного обеспечения на соответствие утвержденному проекту разработки и внедрения системы;

проверка работоспособности программы и выявление возможных ошибок

 $\mathbf{B}$ качестве дополнительных результатов тестирования МОГУТ рассматриваться следующие:

качество интерфейса пользователя ИССБ;

качество информационного обмена между отдельными модулями ИССБ.

3. Общие положения

Настоящая программа и методика тестирования программного обеспечения (ПО) ИССБ предназначены для Разработчика ПО и Сотрудника ИАО СК для проведения ими тестирования ПО ИССБ.

Тестирование ПО ИССБ проводится в информационно-аналитическом отделе.

Тестирование ПО ИССБ проводит Разработчик при участии и Сотрудника ИАО.

4. Методика тестирования

Тестирование ПО ИССБ проводится по методу бета-тестирования (beta testing).

Бета-тестирование - пользовательское приемочное тестирование или тестированием конечных пользователей.

На этом этапе разработки ПО приложения проходит тестирование в реальном времени целевой аудиторией программного обеспечения. Опыт ранних пользователей перенаправляется обратно разработчикам, которые вносят окончательные изменения, прежде чем выпускать программное обеспечение на коммерческой основе.

Тестирование состоит из следующих этапов:

проверяется процесс инсталляции программы, подтверждается наличие всех необходимых установочных файлов;

проверяется полнота представления главных модулей, перечисленных в проекте;

производится визуальная проверка наличия всех необходимых компонентов интерфейса, перечисленных в проекте (главное меню, рабочие формы) и их состава на предмет соответствия предъявляемым требованиям;

производится проверка работоспособности ПО, выявление возможных ошибок и их документирование копированием экрана.

5. Оформление результатов тестирования

По результатам тестирования составляется протокол по установленной

форме (таблица 2.2).

Таблица 2.2 - Протокол тестирования ИССБ СК

| Номер            | Описание           | Результат     | Рекомендации | Примечание  |
|------------------|--------------------|---------------|--------------|-------------|
| этапа            |                    | тестирования  |              |             |
| 1.               | проверка           | без замечаний |              |             |
|                  | инсталляции        |               |              |             |
|                  | программы          |               |              |             |
| 2.               | проверяется        | без замечаний |              |             |
|                  | полнота            |               |              |             |
|                  | представления      |               |              |             |
|                  | главных модулей    |               |              |             |
| 3.               | проверка           | без замечаний |              |             |
|                  | компонентов        |               |              |             |
|                  | интерфейса         |               |              |             |
| $\overline{4}$ . | проверка           | без замечаний |              | время       |
|                  | работоспособности  |               |              | проверки    |
|                  | $\Pi$ <sup>O</sup> |               |              | клиентов по |
|                  |                    |               |              | Перечню     |
|                  |                    |               |              | ФСФМ        |
|                  |                    |               |              | составила   |
|                  |                    |               |              | менее 1     |
|                  |                    |               |              | МИН.        |

Протокол тестирования подписан начальником ИАО.

### **Выводы по главе**

<span id="page-36-0"></span>Во второй главе выпускной квалификационной работы произведено логическое и физическое моделирование ИССБ СК.

На стадии логического моделирования используются диаграммы UML.

Логическая модель данных в методологии IDEF1X строится преобразованием диаграммы классов в элементы реляционной модели данных.

Для минимизация затрат на разработку и внедрение ИССБ принято решение об использовании в качестве среды разработки ИССБ СУБД VFP 9.

Бета-тестирование ИССБ подтвердило высокое быстродействие обработки больших массивов информации.

### **ЗАКЛЮЧЕНИЕ**

<span id="page-38-0"></span>ВКР посвящена актуальной проблеме разработки ИССБ страховой компании.

В ходе выполнения ВКР достигнуты следующие результаты:

1) произведен анализ предметной области. На основе структурного подхода и методологий IDE0 и DFD разработана концептуальная модель ИССБ;

2) сформулированы требования к ИССБ;

3) произведен анализ аналогов, по результатам которого принято решение о разработке собственной ИССБ;

4) на основе методологии объектно-ориентированного анализа и языка UML разработана логическая модель ИССБ;

5) с помощью методологии IDEF1X разработана логическая модель данных ИССБ;

6) в среде VFP разработана ИССБ;

7) произведено бета-тестирование ИССБ, подтвердившее ее высокую производительность.

ИССБ в настоящее время проходит опытную эксплуатацию в МРД «СК Астро-Волга».

Результаты ВКР могут быть рекомендованы для автоматизации региональных страховых компаний.

## **СПИСОК ИСПОЛЬЗУЕМОЙ ЛИТЕРАТУРЫ**

### <span id="page-39-0"></span>*Нормативно-правовые акты*

1. ГОСТ 34.320-96. Информационная технология. Система стандартов по базам данных. Концепции и терминология для концептуальной схемы и информационной базы.

*Научная и методическая литература*

2. Золотов С. Ю. Проектирование информационных систем : учеб. пособие / С. Ю. Золотов ; Томский гос. ун-т систем управления и радиоэлектроники. - Томск : Эль Контент, 2013. - 86 с.

3. Информационные технологии и управление предприятием [Электронный ресурс]/ В.В. Баронов [и др.]. - Саратов: Профобразование, 2017.— 327 c.

4. Карпова И. П. Базы данных : курс лекций и материалы для практ. занятий : учеб. пособие для студентов техн. фак. / И. П. Карпова. – СПб. : Питер, 2013. - 240 с.

5. Котляров В.П. Основы тестирования программного обеспечения [Электронный ресурс]/ Котляров В.П. - М.: Интернет-Университет Информационных Технологий (ИНТУИТ), 2016.— 334 c.

6. Крахоткина Е.В. Методы и средства проектирования информационных систем и технологий : учебное пособие/ Крахоткина Е.В. - Ставрополь: Северо-Кавказский федеральный университет, 2015. -152 c.

7. Мкртычев, С.В. Основы автоматизации страхового бизнеса: учебное пособие (гриф УМО) / С.В. Мкртычев, А.В. Очеповский. - Тольятти: ТГУ, 2011. - 92 с.

8. Реинжиниринг бизнес-процессов : учеб. пособие / под ред. А. О. Блинова. – М. : ЮНИТИ-ДАНА, 2015. - 343 c.

9. Трофимова М.В. Предметно-ориентированные информационные системы: учебное пособие / Трофимова М.В. - Ставрополь: Северо-Кавказский федеральный университет, 2014. - 188 c.

10. Чистякова В.И. Проектирование информационных систем. Учебник для студентов учреждений высшего профессионального образования / В.И. Чистякова, В.В.Белов – М.: Академия, 2013. – 352 с.

### *Электронные ресурсы*

11. Компания АДС-Софт [Электронный ресурс]. – Режим доступа : [http://ads-soft.ru](http://ads-soft.ru/) (дата обращения 25.05.2017)

12. Компания CRM-Софт [Электронный ресурс]. – Режим доступа : <http://winpeak.crm-soft.ru/crm> (дата обращения 25.05.2017)

13. Программа «Континент:Страхование» Электронный ресурс]. – Режим доступа : <http://www.orticon.ru/konstrah.php> (дата обращения 25.05.2017)

14. Система Siebel Insurance [Электронный ресурс]. – Режим доступа : [https://docs.oracle.com/cd/B31104\\_02/books/PDF/InsureSIA.pdf](https://docs.oracle.com/cd/B31104_02/books/PDF/InsureSIA.pdf) (дата обращения 25.05.2017)

15. Страховая компания «Астро-Волга» [http://astrovolga.ru](http://astrovolga.ru/) [Электронный ресурс]. – Режим доступа : (дата обращения 25.05.2017)

16. Федеральная служба по финансовому мониторингу [Электронный ресурс]. – Режим доступа : http://www.fedsfm.ru/

*Литература на иностранном языке*

17. Denuit, M. Actuarial Modelling of Claim Counts / M. Denuit, X. Maréchal, S. Pitrebois, J.-F. Walhin. – London: Wiley, 2007. -356 p.

18. Katz R. Information Management for Engineering Design / R. Katz. – Springer Verlag, 1985.

19. Kirilov, R. Effectiveness of the Computer Information Systems in Insurance / R. Kirilov // Economic Alternatives. - 2008. – Iss. 2. -P. 146-152.

20. Models and Analysis in Distributed Systems / ed. by S. Haddad, F. Kordon, L. Pautet, L. Petrucci. – London-Hoboken: Wiley-ISTE, 2011. -368 p.

21. Van der Aalst W.M.P. Process-Aware Information Systems: Lessons to be Learned from Process Mining / W.M.P. van der Aalst // Transactions on Petri Nets and Other Models of Concurrency II, 2009. - P. 1–26.

### ПРИЛОЖЕНИЕ А

### Фрагмент программного кода

<span id="page-41-0"></span>PUBLIC\_dprot,\_kols,\_kolsu,\_kolsf,\_titel1,\_titel2,\_flizo **LOCAL** \_ts,i,a1,s1,n1,v1,d1,r1,qKon,qKon1,\_c1,qTer,num1,lCur,lCur1,lRep,\_kkon,qD,\_dndn , dndk,  $gr1$ , dok $1$ ,  $11$ **LOCAL** ss,  $mmf, qExTer, fn, n2, d2, s2, r2, sr, k2, dspis, nomspis, n11, n2, cc1, zz1, qVer$ \_ts=ALLTRIM(thisform.txtSource1.Value) ss=ALLTRIM(thisform.txtSource2.Value)  $\text{flizo}=0$  $lRep="protocol1"$ **SET SAFETY OFF SELECT** ("sfmsetup") REPLACE trspis WITH ts, srspis WITH ss  $=$ fClosetbl("sfmsetup") \*\*\* поиск по террористам начало **SET TABLEVALIDATE TO 0** USE & ts ALIAS tr1 IN 0 EXCLUSIVE  $\frac{1}{2}$  do cpzero with  $\frac{1}{2}$ ts, 866  $SELECT("tr1")$ COPY TO trspis TYPE FOX2X AS 866  $= fCloseTbl("tr1")$ **USE trspis IN 0 EXCLUSIVE** dprot=thisform.txtDrot.txt.Value \_dspis=thisform.txtDspis.txt.Value nomspis=ALLTRIM(thisform.txtnom.Value)  $\_\text{kols}=0$  $_k$ olsf=0  $_k$ olsu=0 titel1="Сравнение с переченем организаций и физ. лиц, в отношении которых имеются сведения об "+: "их причастности к экстремистской деятельности или терроризму от "+  $\overline{\text{DTOC}}$  ( dspis)+" N"+ nomspis titel2="Сравнение с решениями суда о приостановлении операций с денежными средствами, направленными Росфинмониторингом" SELECT("kon")  $qKon = SYS(2015)$ CREATE TABLE & qKon (kod kon c(30), name c(100), d r c(20), s c(20), n  $c(20)$ , num  $c(5)$ .: tp n(1),sovp n(1),gr c(10),dokp c(15),lizo c(10)) SELECT("Kon") **SCAN FOR !EMPTY (ur\_fiz)** 

```
_kkon=kod_kon
n1 = named1=D_rs1=sr1=n11 = ALLTRIM(wfiz)SELECT(aKon)
APPEND BLANK
REPLACE kod kon WITH kkon, name WITH n1, d r WITH d1, s WITH s1, n
WITH r1, lizo WITH 11
ENDSCAN
=fCloseTbl("Kon")
i=0SELECT(qKon)
COUNT TO kols
COUNT TO kolsf FOR ALLTRIM(lizo)="Физ. лицо"
COUNT TO kolsu FOR ALLTRIM(lizo)="Юр. лицо"
*подготовка таблиц
qTer=SYS(2015)CREATE CURSOR & qTer (nameu c(150), gr c(20), sd c(20), rg c(20), number c(5))
SELECT("trspis")
SCAN
n1 = fDelspace(UPPER(ALLTRIM(nameu)), "")g1 = fDelspace(UPPER(ALLTRIM(DTOC(gr))),"")
s1 = fDelspace(UPPER(ALLTRIM(sd))." ")
r1 = fDelspace(UPPER(ALLTRIM(rg))." ")
n11 =""
n2 =""
IF AT('(',n1)>0)n11 = LEFT(n1, AT('', n1)-1)n2=SUBSTR(n1, AT('',n1)+1,AT(')',n1)-(AT('',n1)+1))ENDIF
num1 = fDelspace(UPPER(ALLTRIM(number)), "")SELECT(aTer)
IF EMPTY(n11)APPEND BLANK
REPLACE nameu WITH n1, gr WITH g1, sd WITH s1, rg WITH r1, number WITH
num1ENDIF
IF !EMPTY(n11)
*SET STEP ON
APPEND BLANK
REPLACE nameu WITH n11, gr WITH g1, sd WITH s1, rg WITH r1, number WITH
num1
```

```
APPEND BLANK 
REPLACE nameu WITH n2,gr WITH g1,sd WITH s1, rg WITH r1,number WITH 
num1
ENDIF 
ENDSCAN
=fCloseTbl("trspis")
SELECT(qTer)
DELETE TAG ALL 
INDEX ON nameu TAG nameu ADDITIVE 
INDEX ON ALLTRIM(nameu)+ALLTRIM(gr) TAG name_gr ADDITIVE 
INDEX ON ALLTRIM(nameu)+ALLTRIM(sd)+ALLTRIM(rg) TAG name_dok 
ADDITIVE 
INDEX ON ALLTRIM(nameu)+ALLTRIM(gr)+ALLTRIM(sd)+ALLTRIM(rg) 
TAG tag_all ADDITIVE 
*проверка
thisform.label7. Visible =.t.
thisform.label7.caption ="Проверка по списку террористов" 
SELECT (qKon)
COUNT TO _cc1
thisform.pgb1.min=0 
thisform.pgb1.max=_cc1 
thisform.pgb1.Visible =.t.
SCAN
n1= fDelspace(UPPER(ALLTRIM(name))," ")
dl = fDelspace(UPPER(ALLTRIM(d r)), "")s1 = fDelspace(\text{UPPER}(\text{ALLTRIM}(s)),"")
r1= fDelspace(UPPER(ALLTRIM(n))," ")
*1 совп
IF !EMPTY(n1)
SELECT(qTer)
SET ORDER TO nameu
IF SEEK(n1)
num1=ALLTRIM(number)
gr1=ALLTRIM(gr)
dok1=ALLTRIM(sd)+ALLTRIM(rg)
SELECT(qKon)
REPLACE tp WITH 1, sovp WITH 1, num WITH num1, gr WITH gr1, dokp WITH
dok1
ENDIF 
ENDIF 
*2 совп
IF !EMPTY(n1) AND !EMPTY(d1) 
SELECT(qTer) 
SET ORDER TO name_gr
```

```
GO TOP 
IF SEEK(n1+d1)
num1=ALLTRIM(number)
gr1=ALLTRIM(gr)dok1=ALLTRIM(sd)+ALLTRIM(rg)
SELECT(qKon)
REPLACE tp WITH 1, sovp WITH 2,num WITH num1,gr WITH gr1,dokp WITH 
dok1
ENDIF 
ENDIF 
IF !EMPTY(n1) AND !EMPTY(s1) AND !EMPTY(r1)
SELECT(qTer)
SET ORDER TO name_dok
GO TOP 
IF SEEK(n1+s1+r1)num1=ALLTRIM(number)
gr1=ALLTRIM(gr)dok1=ALLTRIM(sd)+ALLTRIM(rg)
SELECT(qKon)
REPLACE tp WITH 1, sovp WITH 2,num WITH num1,gr WITH gr1,dokp WITH 
dok1 
ENDIF
ENDIF 
*3 совп
IF !EMPTY(n1) AND !EMPTY(d1) AND !EMPTY(s1) AND !EMPTY(r1)
SELECT(qTer)
SET ORDER TO tag_all
GO TOP 
IF SEEK(n1+d1+s1+r1)num1=ALLTRIM(number)
gr1=ALLTRIM(gr)dok1=ALLTRIM(sd)+ALLTRIM(rg)
SELECT(qKon)
REPLACE tp WITH 1, sovp WITH 3,num WITH num1,gr WITH gr1,dokp WITH
dok1 
ENDIF
ENDIF 
SELECT(qKon)
i=i+1thisform.pgb1.value=i 
ENDSCAN 1
=fCloseTbl(qKon)
thisform.pgb1.Visible =.f.
thisform.label7. Visible =f.
```

```
*** поиск по террористам конец
*** поиск по суд решениям начало
sr = "srspis.xls"DIMENSION mnf(6)
mmf[1]="number"mfl2 = "nameu"
mnf[3]="gr"mmf[4]="mr"mff[5]="pasp"
mnf[6]="adr"*экспорт XLS в DBF
IF EMPTY(thisform.txtSource2.Value)
=MESSAGEBOX('Введите имя XLS-файла!',48, oPriper.cMainWinTitle)
thisform.cmd2.setfocus
RETURN f.
ENDIF
if2=ALLTRIM(thisform.txtSource2.Value)
COPY FILE &if2 TO & sr
IMPORT FROM & ST TYPE XLS
ERASE & sr
qExTer=ALIAS()SELECT(qExTer)
fn = FIELD(1)DELETE FOR EMPTY(&fn)
ALTER TABLE & qExTer ADD number c(5)
ALTER TABLE & qExTer ADD nameu c(150)
ALTER TABLE & qExTer ADD gr c(20)
ALTER TABLE & qExTer ADD mr c(100)
ALTER TABLE & qExTer ADD pasp c(150)
ALTER TABLE & qExTer ADD adr c(100)
ALTER TABLE & qExTer ADD sd c(10)
ALTER TABLE & gExTer ADD rg c(20)
ALTER TABLE & aExTer ADD vd c(100)
ALTER TABLE & aExTer ADD amr c(100)
ALTER TABLE & aExTer ADD adress c(100)
SELECT(aExTer)
FOR i=1 TO 6
fn = FIELD(i)SCAN
zf = fDelspace(UPPER(ALLTRIM(&fn)),"")REPLACE & mnf[i] WITH zf
ENDSCAN
ENDFOR
GO TOP
```

```
DELETE
SELECT(qExTer)
SCAN
s1 = SUBSTR(pasp, 11, 4)r1 = SUBSTR(pasp, 15, 6)v1 =STUFF(pasp, 10, 11,")
a1="" & & adr
REPLACE sd WITH s1, rg WITH r1, vd WITH v1, amr WITH a1, adress WITH a1
ENDSCAN
SELECT(qExTer)
DELETE TAG ALL
INDEX ON nameu TAG nameu ADDITIVE
INDEX ON ALLTRIM(nameu)+ALLTRIM(gr) TAG name gr ADDITIVE
INDEX ON ALLTRIM(nameu)+ALLTRIM(sd)+ALLTRIM(rg) TAG name dok
ADDITIVE
INDEX ON ALLTRIM(nameu)+ALLTRIM(gr)+ALLTRIM(sd)+ALLTRIM(rg)
TAG tag all ADDITIVE
=fOpenTbl(qKon)
qVer = <b>SYS</b>(2015)SELECT * FROM & qKon INTO CURSOR & qVer READWRITE
*проверка
i=0this form. label 7. Visible =.t.
thisform.label7.caption = "Проверка по списку суд. решений"
SELECT (qKon)
thisform.pgb1.min=0thisform.pgb1.max=cc1this form pgb1. Visible =.t.
SCAN
zz1 = RECNO()n1 = fDelspace(UPPER(ALLTRIM(name)), "")dl = fDelspace(UPPER(ALLTRIM(d r)), "")s1 = fDelspace(UPPER(ALTRIM(s)), "")r1 = fDelspace(UPPER(ALTRIM(n))."")k2 = kod kon
n2=name
d2=d r
s2=sr2=n*1 cob\overline{1}IF !EMPTY(n1)
SELECT(qExTer)
SET ORDER TO nameu
GO TOP
```

```
IF SEEK(n1)
num1=ALLTRIM(number)
gr1=ALLTRIM(gr)dok1=ALLTRIM(sd)+ALLTRIM(rg)
SELECT(qVer)
APPEND BLANK 
REPLACE tp WITH 2, name WITH n2,d_r WITH d2,s WITH s2,n WITH
r2, kod kon WITH k2,;
sovp WITH 1,num WITH num1,gr WITH gr1,dokp WITH dok1
ENDIF 
ENDIF
*2 совп
IF !EMPTY(n1) AND !EMPTY(d1) 
SELECT(qExTer)
SET ORDER TO name_gr
GO TOP 
IF SEEK(n1+d1)
num1=ALLTRIM(number)
gr1=ALLTRIM(gr)dok1=ALLTRIM(sd)+ALLTRIM(rg)
SELECT(qVer)
APPEND BLANK 
REPLACE tp WITH 2, name WITH n2,d_r WITH d2,s WITH s2,n WITH 
r2, kod kon WITH k2,;
sovp WITH 2,num WITH num1,gr WITH gr1,dokp WITH dok1
ENDIF
ENDIF 
IF !EMPTY(n1) AND !EMPTY(s1) AND !EMPTY(r1)
SELECT(qExTer)
SET ORDER TO name_dok
GO TOP 
IF SEEK(n1+s1+r1)num1=ALLTRIM(number)
gr1=ALLTRIM(gr)
dok1=ALLTRIM(sd)+ALLTRIM(rg)
SELECT(qVer)
APPEND BLANK 
REPLACE tp WITH 2, name WITH n2,d_r WITH d2,s WITH s2,n WITH 
r2, kod kon WITH k2,;
sovp WITH 2,num WITH num1,gr WITH gr1,dokp WITH dok1
ENDIF
ENDIF 
*3 совп
IF !EMPTY(n1) AND !EMPTY(d1) AND !EMPTY(s1) AND !EMPTY(r1)
```

```
SELECT(qExTer)
SET ORDER TO tag all
GO TOP
IF SEEK(n1+d1+s1+r1)num1 = ALLTRIM(number)gr1 = ALLTRIM(gr)dok1 = ALLTRIM(sd) + ALLTRIM(rg)SELECT(qVer)APPEND BLANK
REPLACE tp WITH 2, name WITH n2,d_r WITH d2,s WITH s2,n WITH
r<sub>2</sub>, kod kon WITH k<sub>2</sub>.:
sovp WITH 3,num WITH num1,gr WITH gr1,dokp WITH dok1
ENDIF
ENDIF
SELECT(qKon)
GO zz1
i=i+1this form.pgb1.value=iENDSCAN
this form pgb1. Visible = .f.
this form. label 7. Visible =. f.
*** поиск по суд решениям конец
** отчет
=fOpentbl("pol")ICur = <b>SYS</b>(2015)SELECT kod kon,tp,sovp,UPPER(ALLTRIM(name)) AS fio,gr,ALLTRIM(D r) AS
\frac{d}{\log s}.
SPACE(10) AS fdrog, dokp, ALLTRIM(s)+ALLTRIM(n) AS doks, SPACE(10) AS
dnd n, SPACE(10)AS dnd k.:
SPACE(10) AS f dok.ALLTRIM(num) AS num, lizo;
FROM & aVer INTO CURSOR & ICur WHERE ! EMPTY(sovp) ORDER BY
tp.sovp.fio READWRITE
i=1SCAN
kkon=ALLTRIM(kod kon)
IF ALLTRIM(lizo)="Юр. лицо"
\rm\,f\,l\,zo=1ENDIF
IF ALLTRIM(gr)=ALLTRIM(drogs) AND !EMPTY(gr) AND !EMPTY(drogs)REPLACE fdrog WITH "совпадение"
ENDIF
IF ALLTRIM(dokp)=ALLTRIM(doks) AND !EMPTY(doks) AND !EMPTY(dokp)
REPLACE fdok WITH "совпадение"
```

```
ENDIF 
IF ALLTRIM(drogs)="01.01.0001"
REPLACE drogs WITH SPACE(10)
ENDIF 
qD=SYS(2015)SELECT MIN(CTOD(dnd)) AS dnd FROM pol WHERE 
ALLTRIM(kod_kon)=_kkon INTO CURSOR &qD
_dndn=IIF(ISNULL(dnd),SPACE(10),ALLTRIM(DTOC(dnd))) 
SELECT MAX(CTOD(dnd)) AS dnd FROM pol WHERE 
ALLTRIM(kod kon)= kkon INTO CURSOR \&qD
_dndk=IIF(ISNULL(dnd),SPACE(10),ALLTRIM(DTOC(dnd))) 
USE IN &qD
SELECT(lCur)
REPLACE dnd_n WITH _dndn,dnd k WITH _dndk
ENDSCAN 
=fCloseTbl("Pol")
*DO FORM printrep WITH lRep,ALLTRIM(thisform.Caption),lCur
DO FORM prnreprtf WITH lRep,ALLTRIM(thisform.Caption),lCur
USE IN &qKon
USE IN &lCur
USE IN &qTer
USE IN &qVer
USE IN &qExTer
ERASE trspis.DBF
ERASE srspis.dbf
ERASE srspis.cdx
ERASE srspis.bak
ERASE qKon+".DBF"
PUBLIC _dprot,_kols,_kolsu,_kolsf,_titel1,_titel2,_flizo 
thisform.Release
```